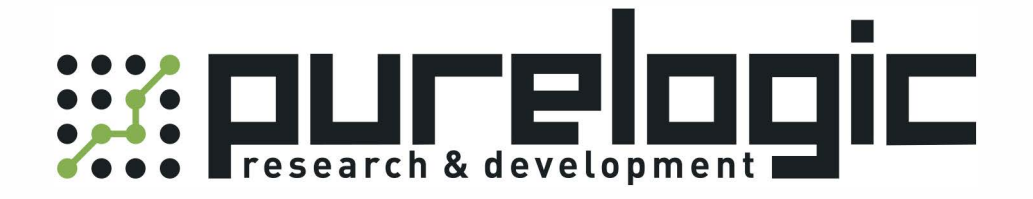

# РУКОВОДСТВО ПО ЭКСПЛУАТАЦИИ

Драйверы шаговых двигателей Leadshine, серия EM-S 3 ревизия

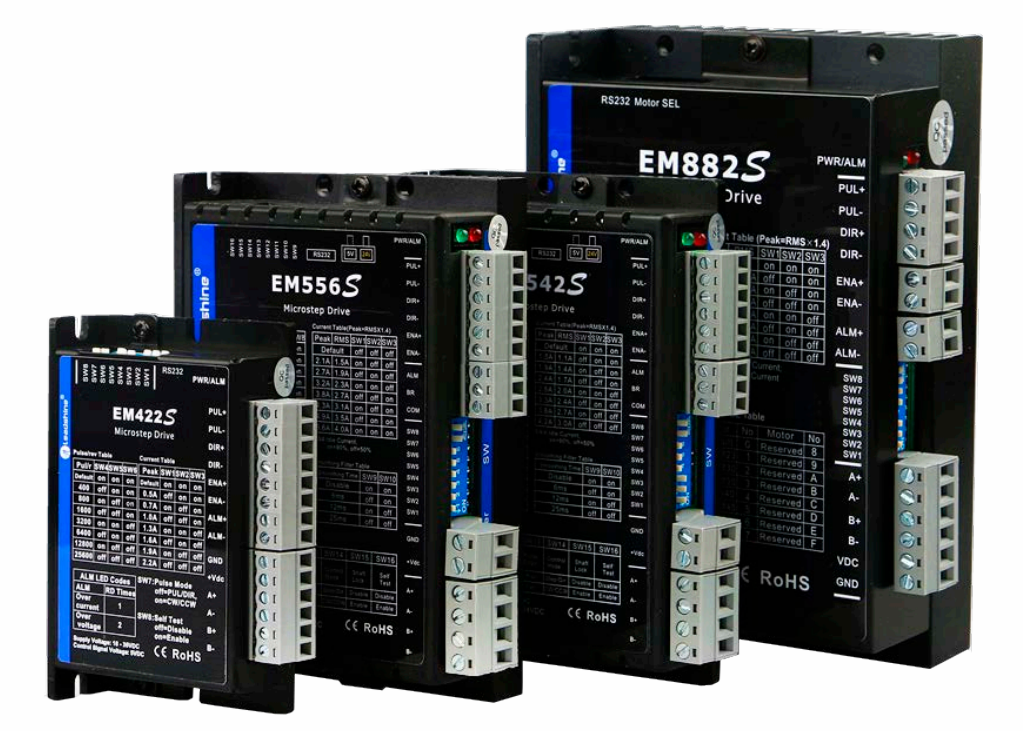

8 [800] 555-63-74 www.purelogic.ru

## 1. Наименование и артикул изделий

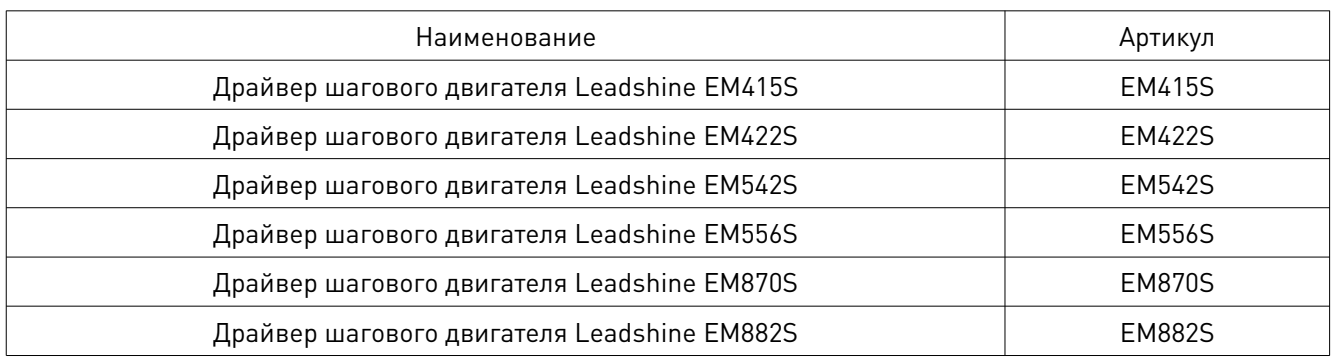

#### 2. Комплект поставки: драйвер шагового двигателя.

#### 3. Информация о назначении продукции

Драйверы шаговых двигателей производства Leadshine (Китай) серии EM-S отличаются простым дизайном и легкостью настройки. Драйверы Leadshine EM-S позволяют управлять 2-х и 4-х фазными ШД и обеспечивают плавность хода, оптимальный крутящий момент, низкий уровень шума и нагрева. Настройки микрошага, выходного тока, активного фронта сигнала и режима управления осуществляются DIPпереключателями. Драйверы серии EM-S третьей ревизии отличаются увеличенным на 10-25% крутящим моментом, более скоростным откликом и другими усовершенствованиями.

Особенности драйверов Leadshine серии EM-S:

- автоматическая настройка параметров драйвера для работы с различными двигателями;
- режимы работы: STEP/DIR и CW/CCW;
- оптоизолированные входы управления STEP/DIR/ENABLE:
- напряжение питания: 18-80 В постоянного тока;
- разрешение микрошага до 1:256;
- плавный запуск двигателя при подаче напряжения;
- 8 режимов выходного тока (установка при помощи DIP-переключателей);
- частота сигналов управления до 200 кГц;
- автоматическое снижение тока удержания;
- защита от превышений по току и напряжению.

Драйверы применяются в различных системах с ЧПУ и подходят для управления широким диапазоном двухфазных (1.8°) и четырехфазных (0.9°) шаговых двигателей (от 8 до 34 типоразмера NEMA).

## 4. Характеристики и параметры продукции

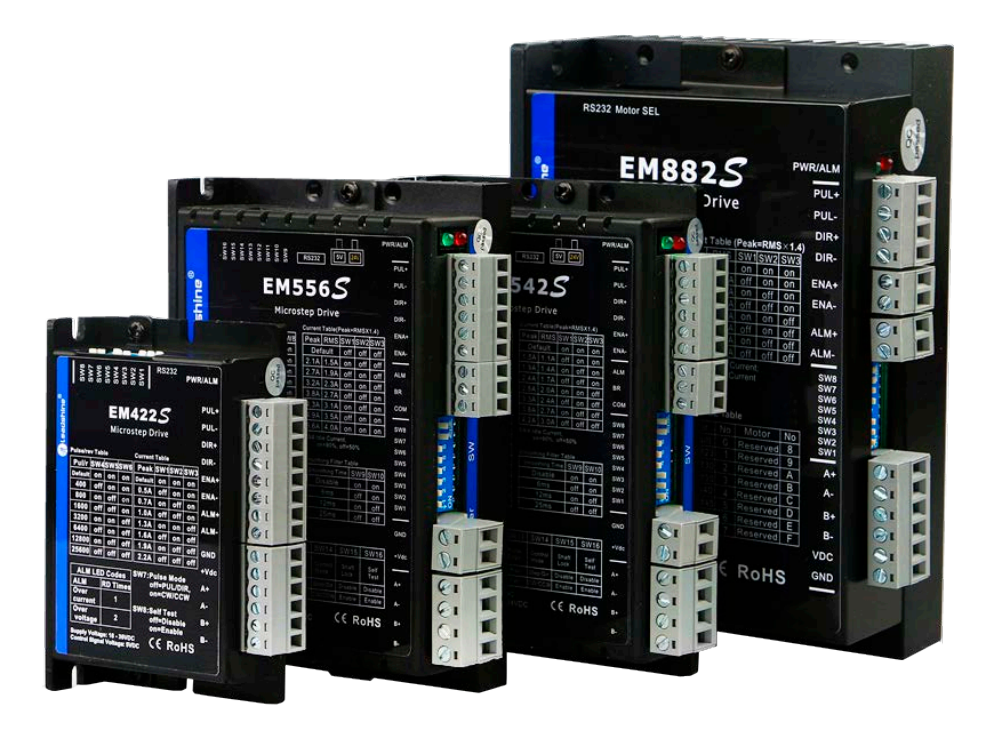

Рис. 1. Внешний вид драйверов

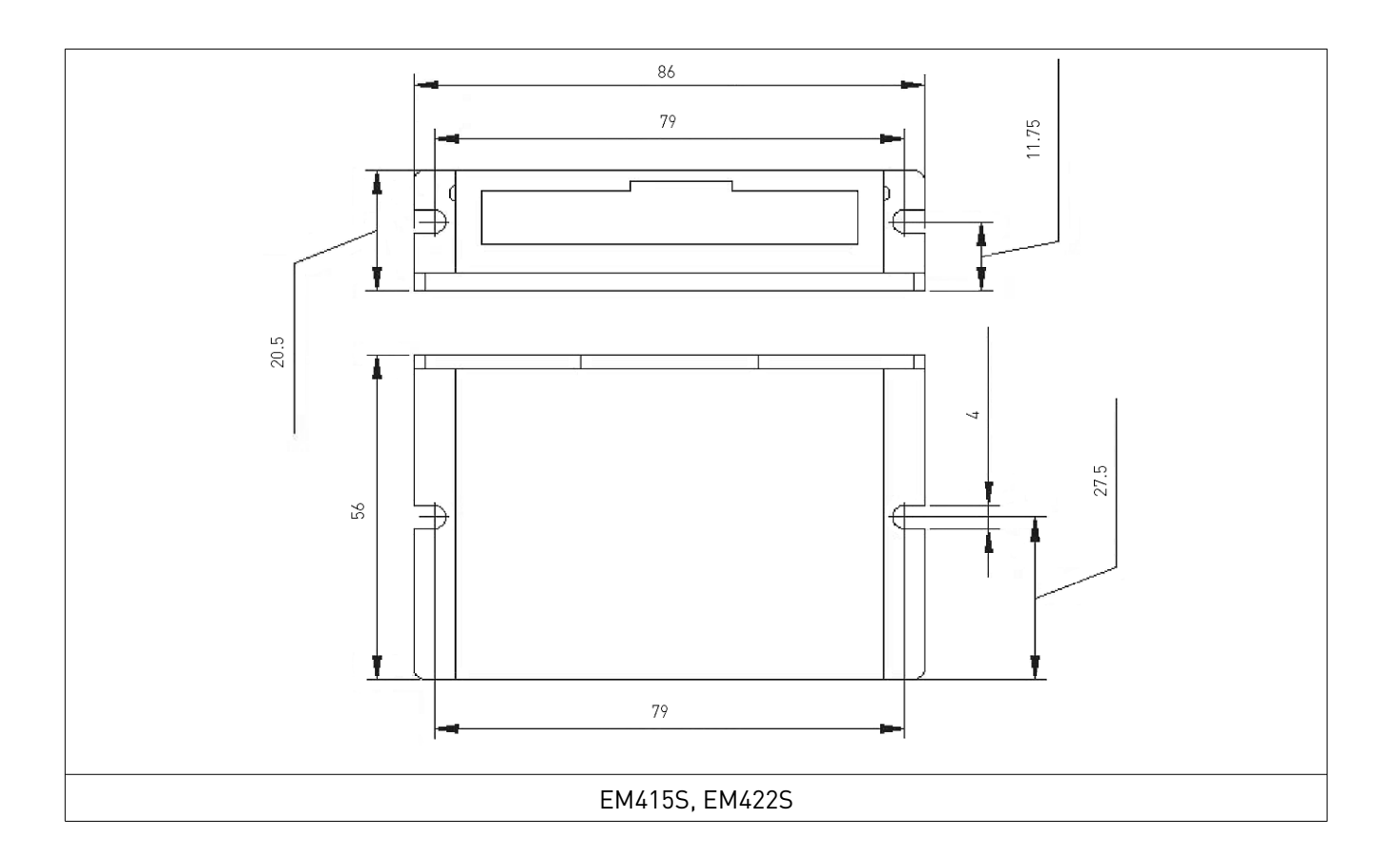

www.purelogic.ru

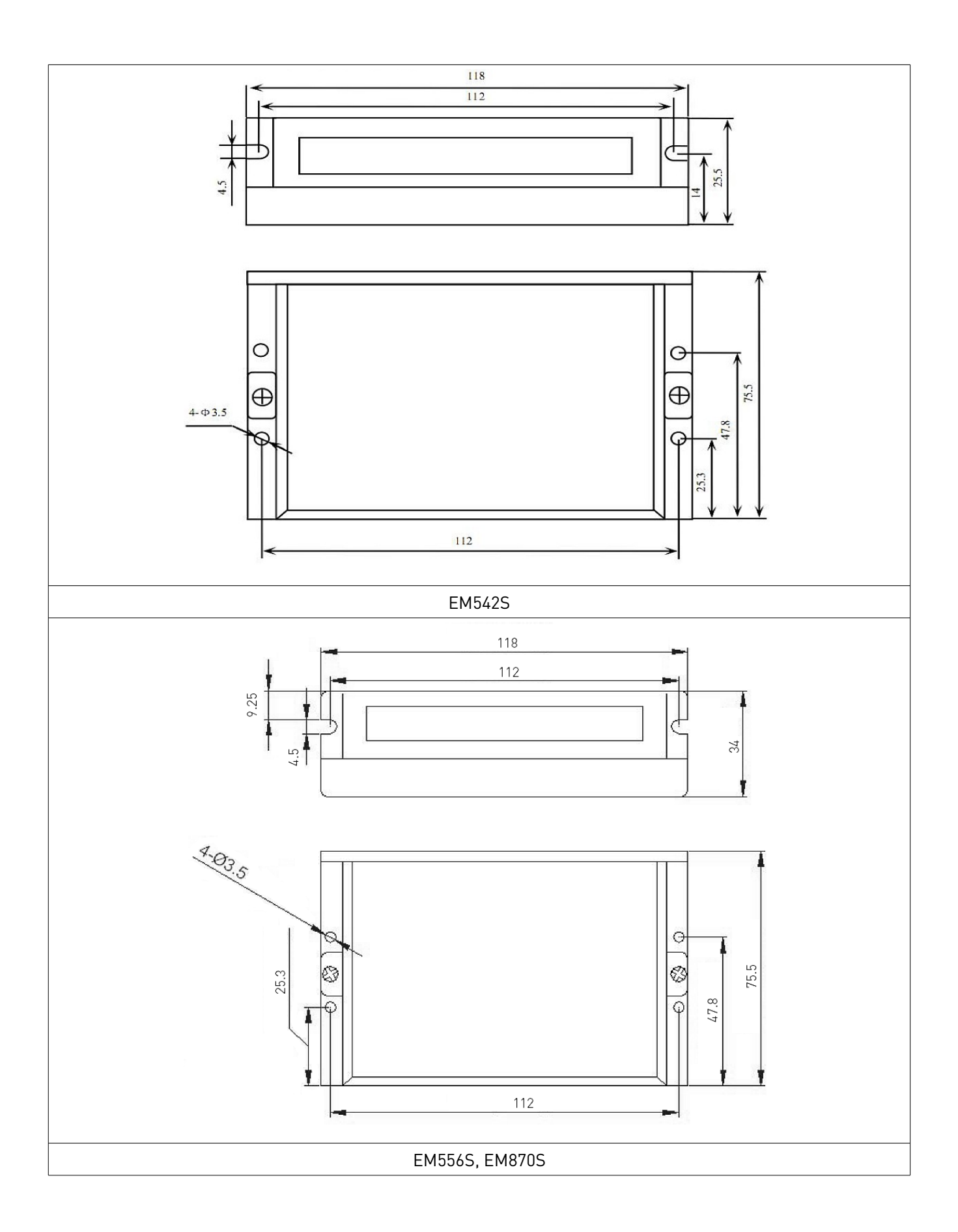

www.purelogic.ru

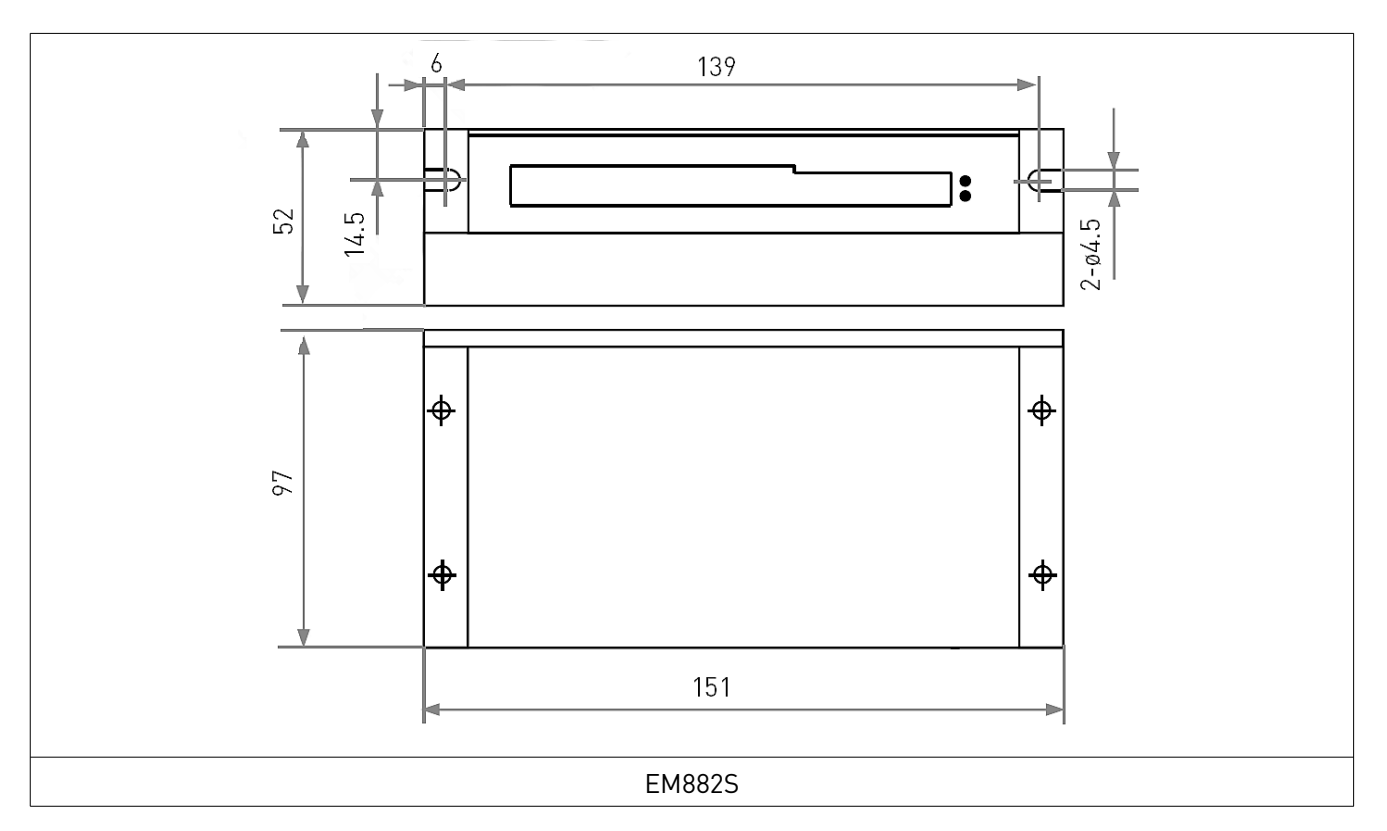

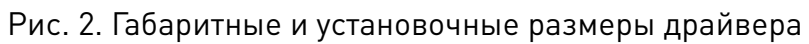

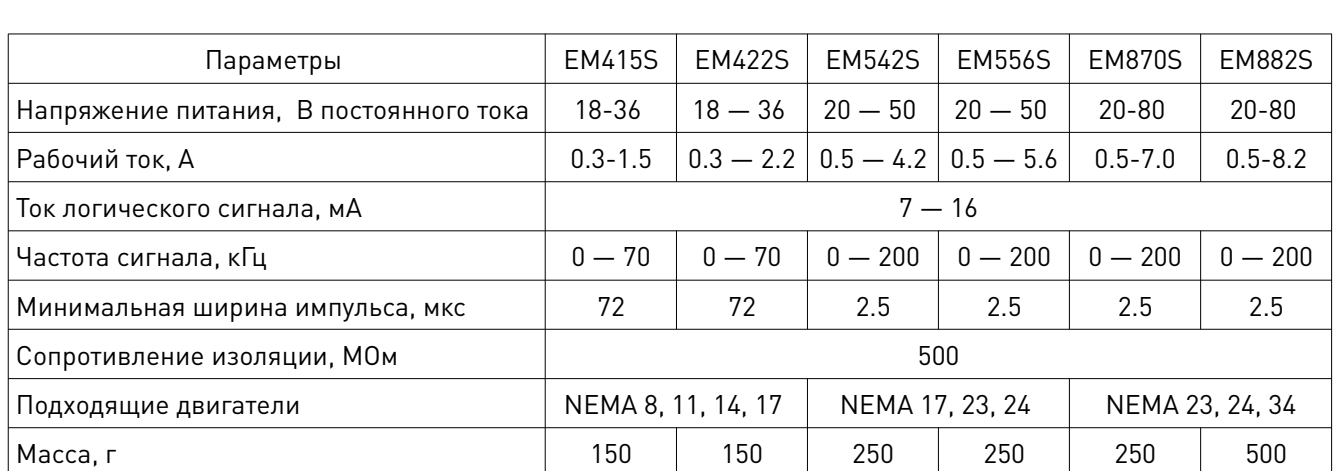

## Технические характеристики

## 5. Устойчивость к воздействию внешних факторов

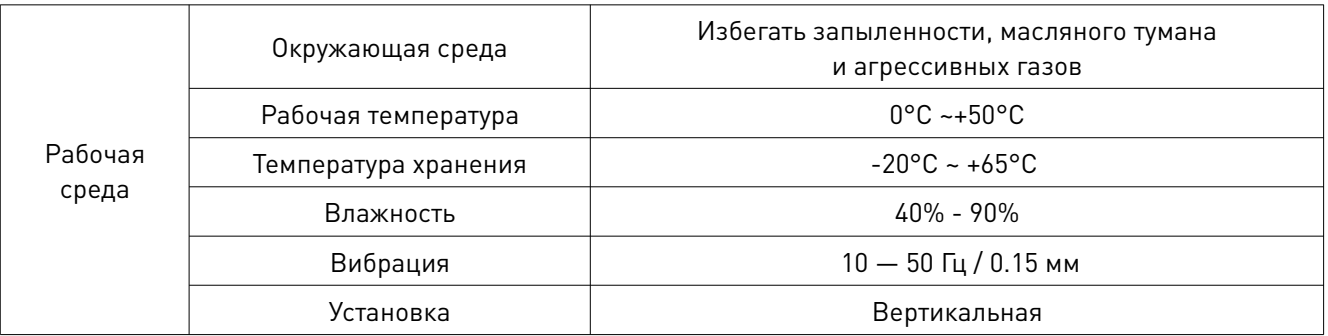

www.purelogic.ru

## Правила установки драйвера:

- установку и подключение драйвера необходимо производить при отключенном напряжении питания;
- неправильная установка может привести к ошибкам в работе драйвера или досрочному выходу из строя драйвера и/или двигателя;
- драйвер необходимо устанавливать перпендикулярно монтажной поверхности;
- место установки драйвера должно обеспечивать хорошую вентиляцию и свободное пространство;
- необходимо обязательно заземлять устройство.

Рабочая температура драйвера должна быть ниже 60°С, температура шагового двигателя — ниже 120°С. Рекомендуется использовать режим автоматического снижения тока удержания для уменьшения нагрева драйвера и двигателя. В этом режиме выходной ток драйвера составит 50% от рабочего тока.

Рекомендуется вертикальная установка драйвера для максимального теплоотведения. При необходимости можно использовать принудительное охлаждение.

#### 6. Назначение и описание разъемов

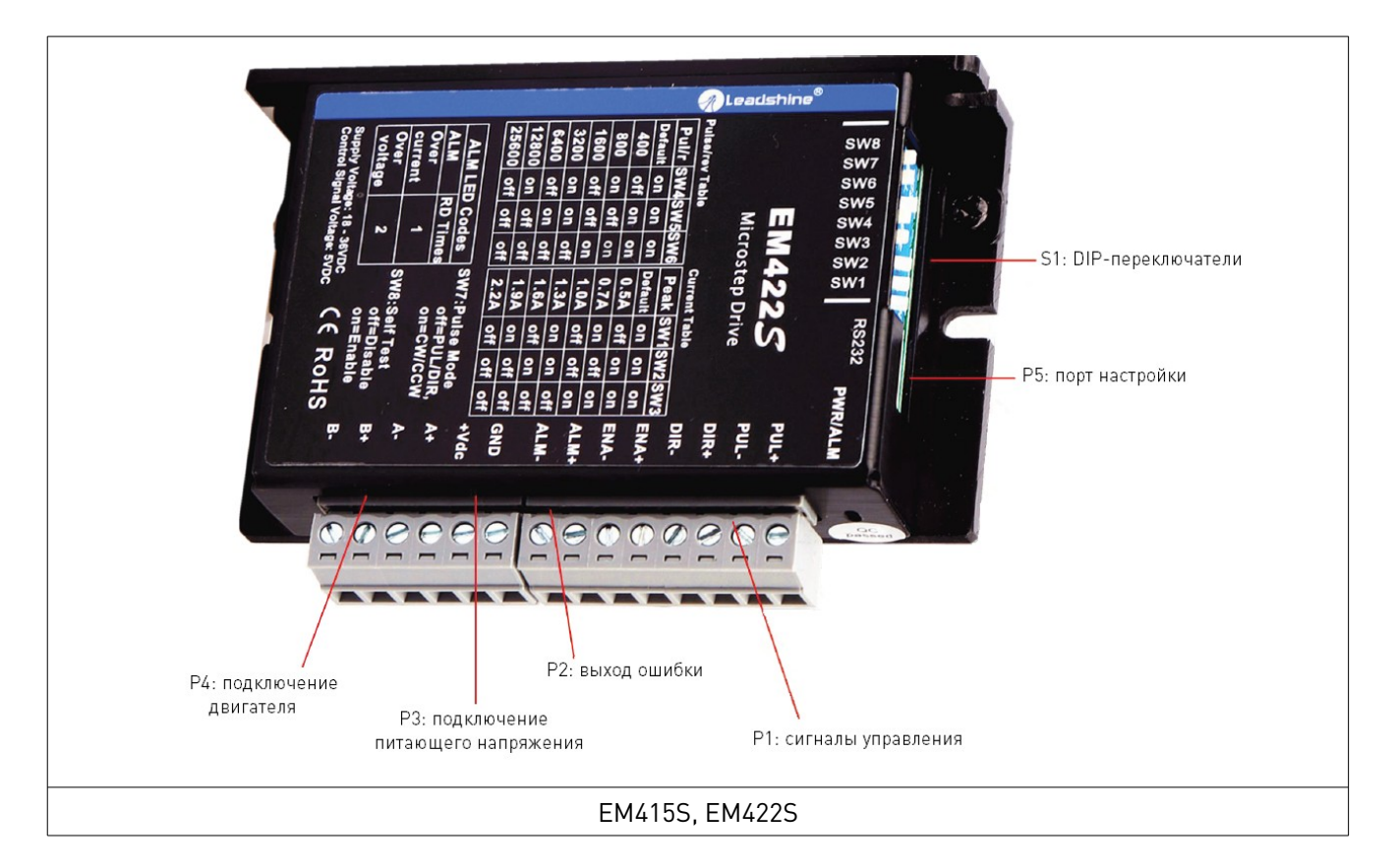

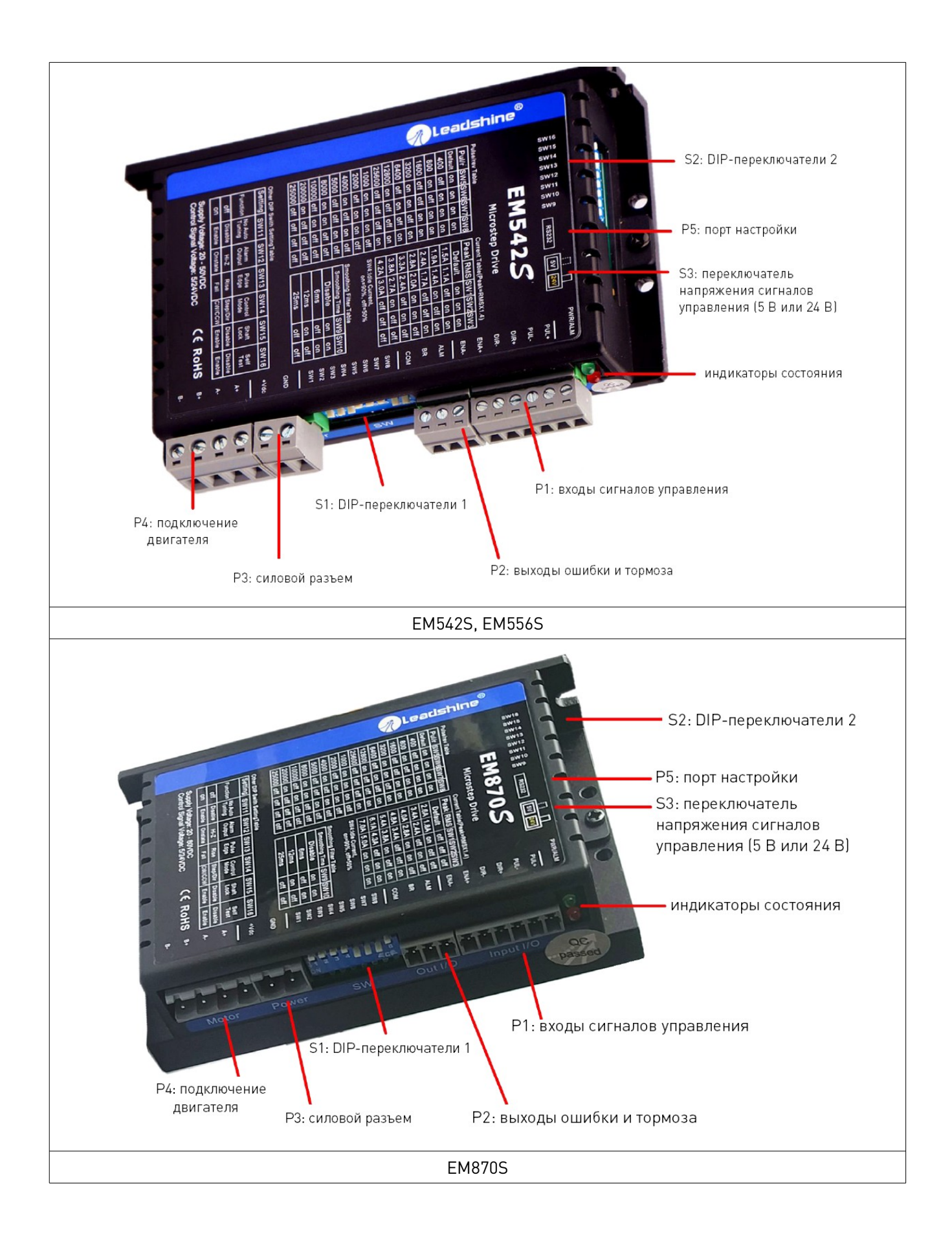

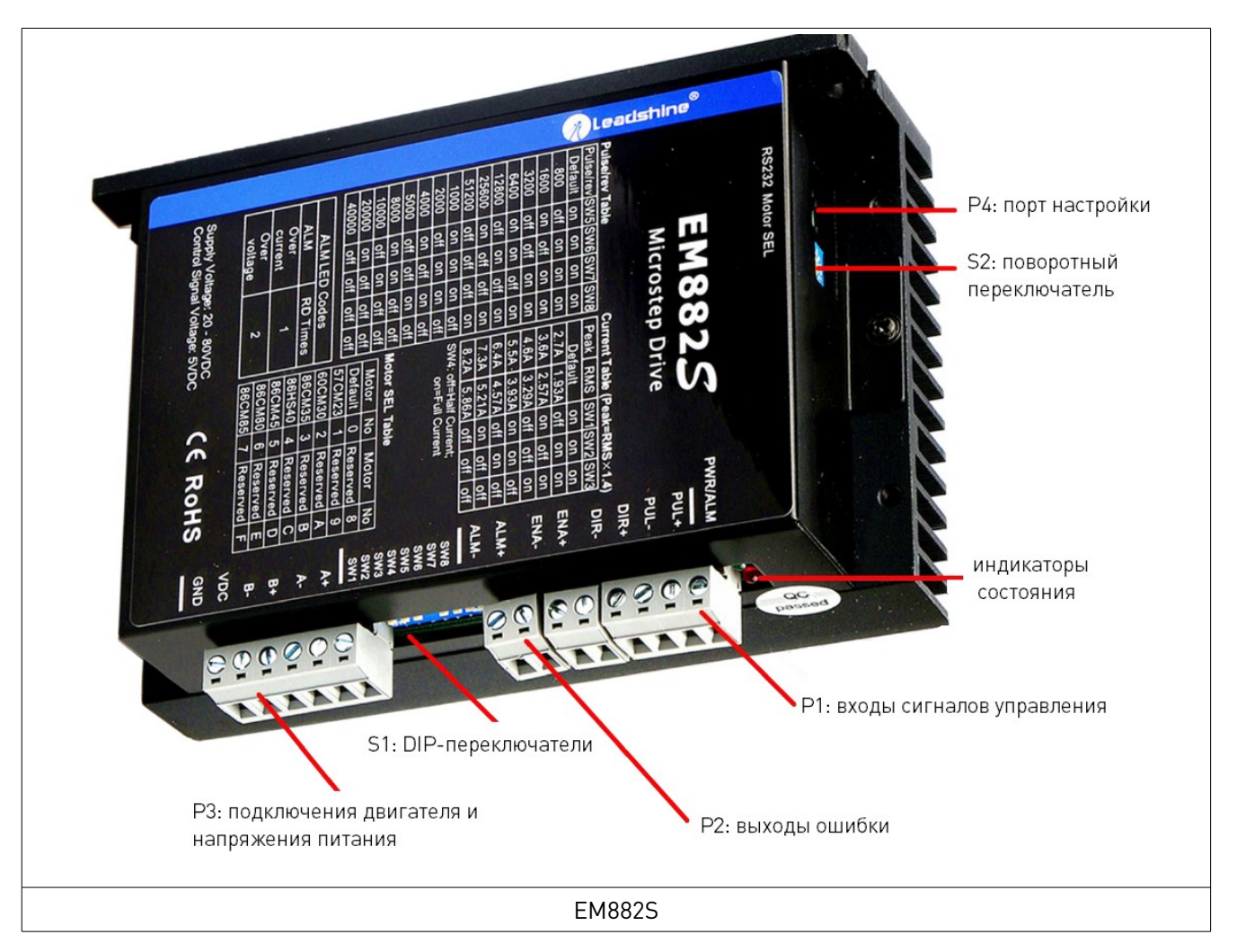

Рис. 3. Разъемы драйвера

## 6.1. Разъемы драйверов EM415S, EM422S Разъем P1 драйверов EM415S, EM422S

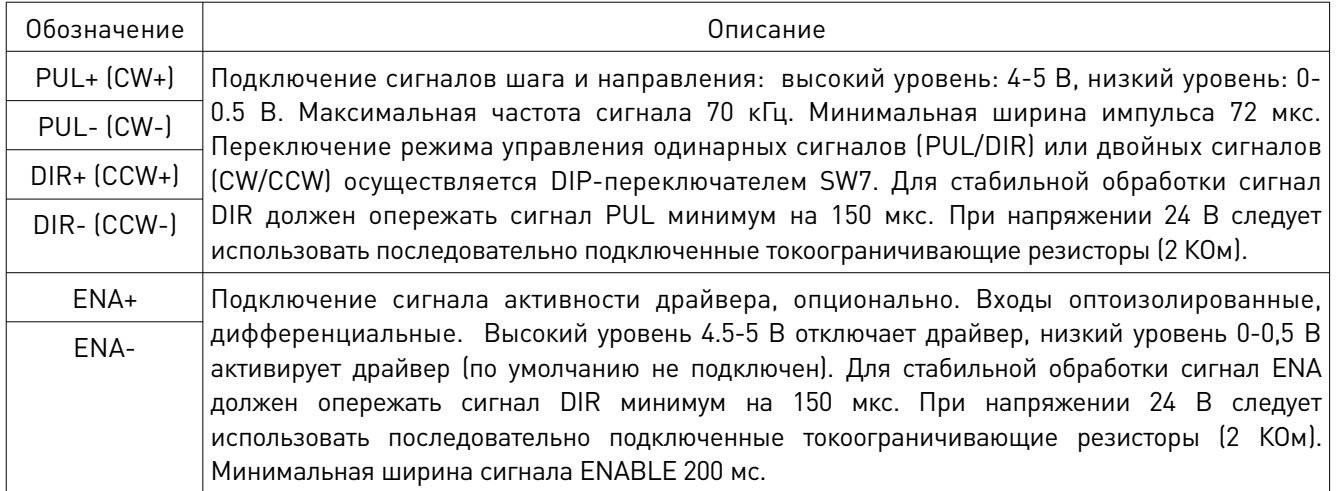

Примечание.

- 1. Для подключения к разъему P1 необходимо использовать экранированный кабель.
- 2. Запрещено менять местами силовые и сигнальные кабели.

## Разъем P2 драйверов EM415S, EM422S

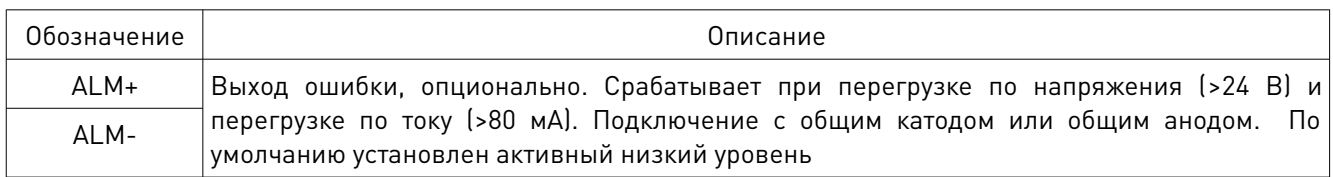

## Разъем P3 драйверов EM415S, EM422S

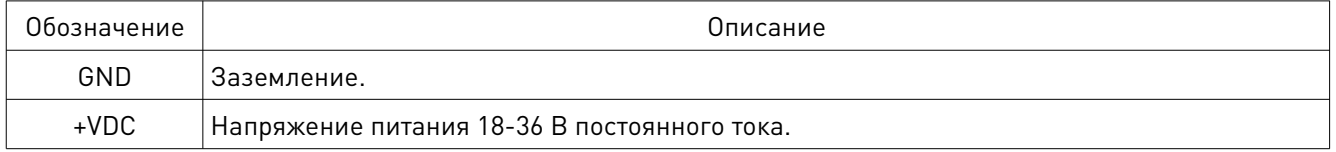

#### Внимание!

Запрещено производить подключение / отключение контактов разъемов P3 и P4 при поданном напряжении!

## Разъем P4 драйверов EM415S, EM422S

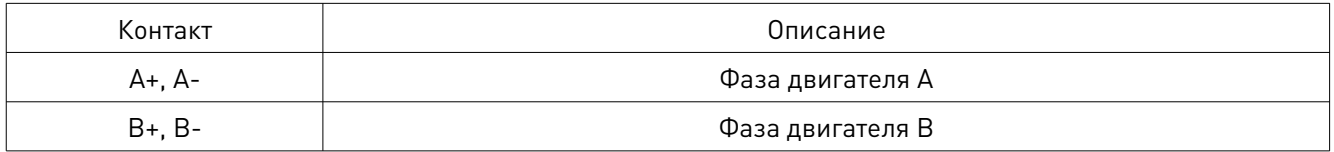

## 6.2. Разъемы драйверов EM542S, EM556S, EM870S Разъем P1 драйверов EM542S, EM556S, EM870S

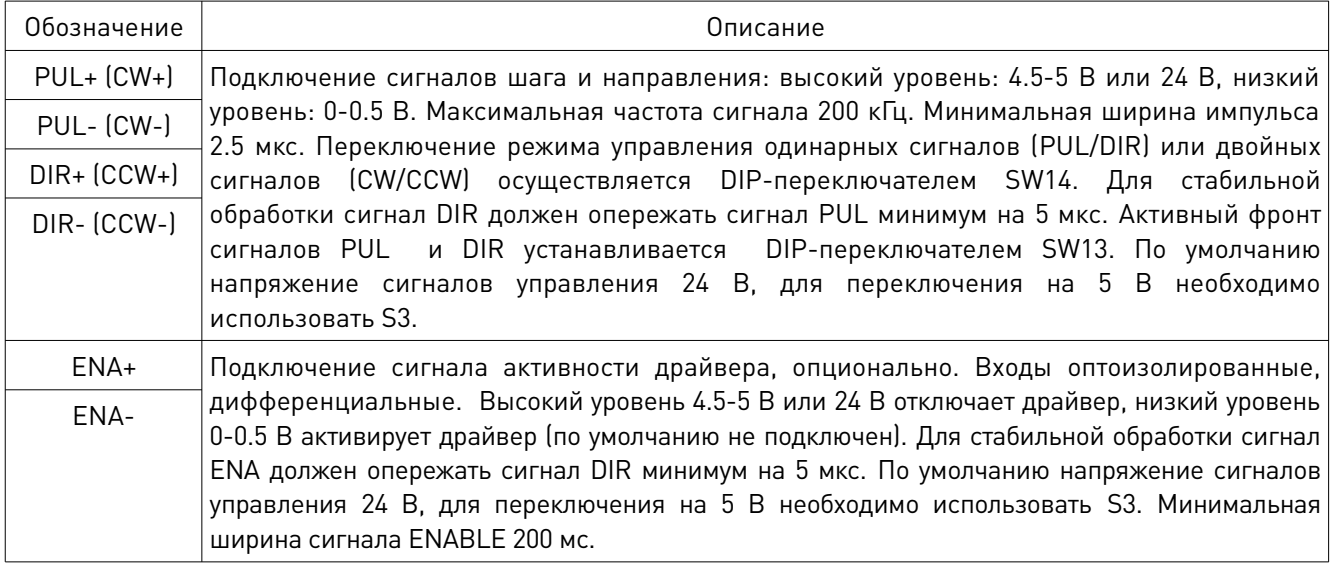

Примечание.

- 1. Для подключения к разъему P1 необходимо использовать экранированный кабель.
- 2. Запрещено менять местами силовые и сигнальные кабели.

## Разъем P2 драйверов EM542S, EM556S, EM870S

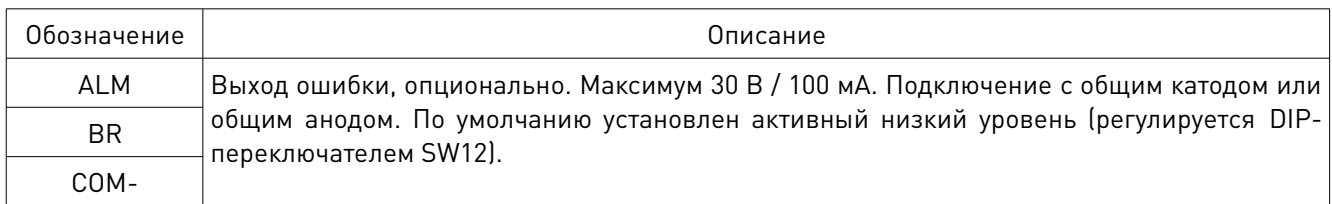

## Разъем P3 драйверов EM542S, EM556S, EM870S

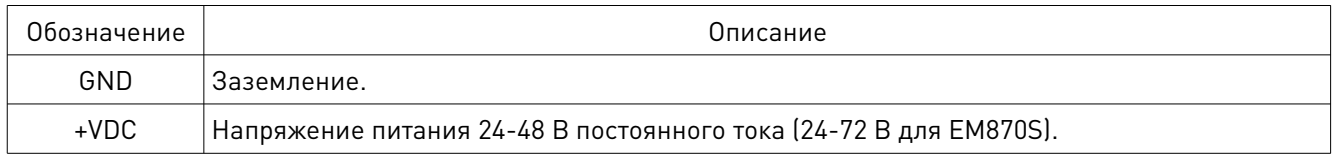

## Внимание!

Запрещено производить подключение / отключение контактов разъемов P3 и P4 при поданном напряжении!

## Разъем P4 драйверов EM542S, EM556S, EM870S

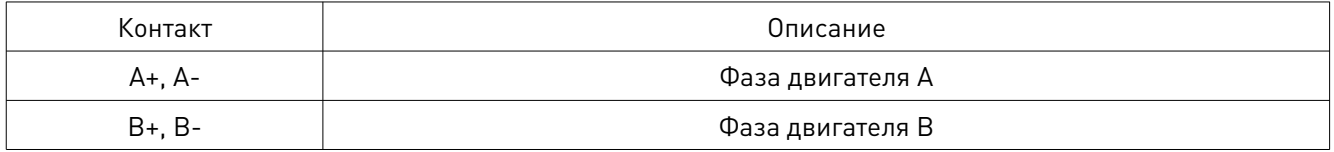

## 6.3. Разъемы драйвера EM882S Разъем P1 драйвера EM882S

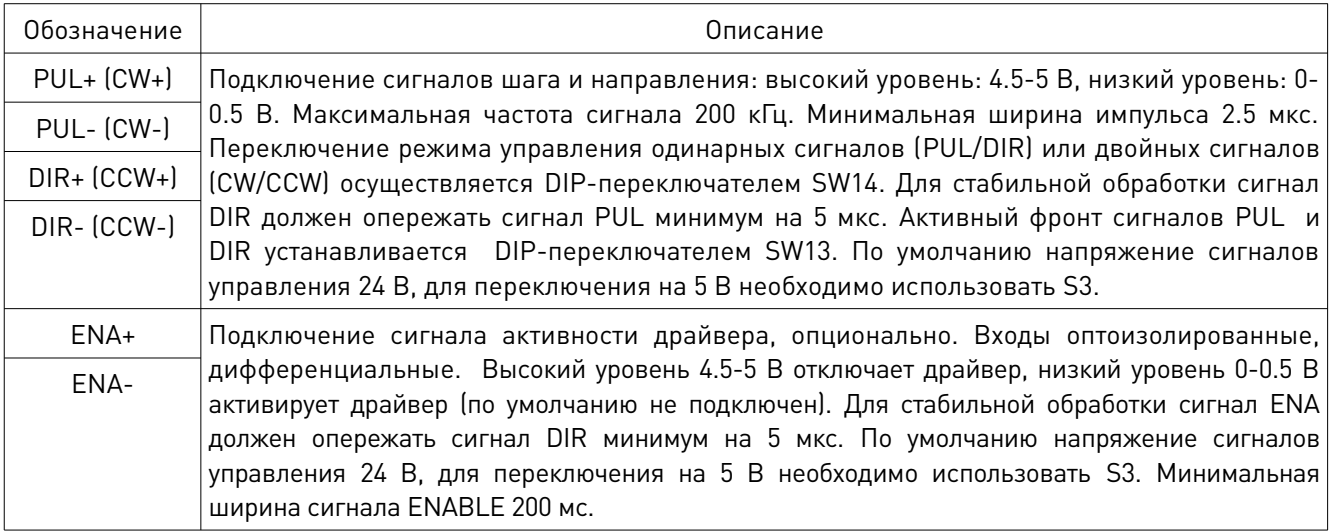

Примечание.

- 1. Для подключения к разъему P1 необходимо использовать экранированный кабель.
- 2. Запрещено менять местами силовые и сигнальные кабели.

## Разъем P2 драйвера EM882S

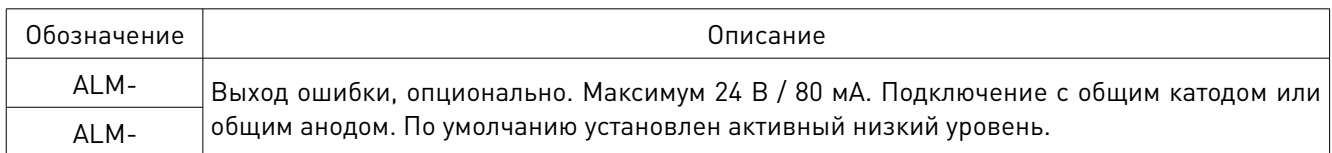

## Разъем P3 драйвера EM882S

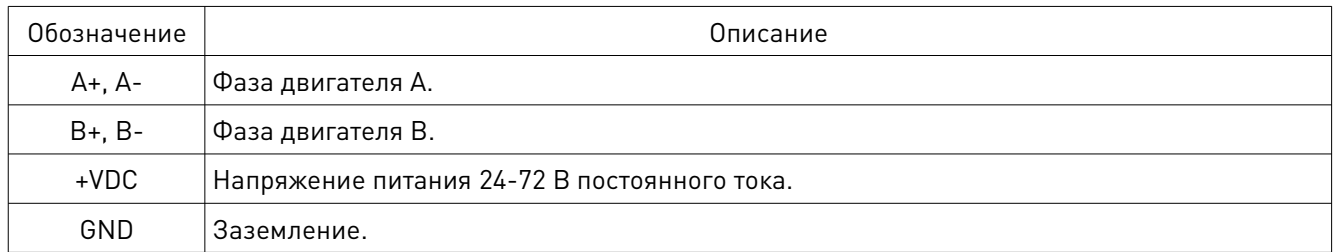

## Внимание!

Запрещено производить подключение / отключение контактов разъемов P3 и P4 при поданном напряжении!

## Разъем P4 драйвера EM882S — порт настройки

Драйвер оснащен портом настройки с интерфейсом RS232 для корректировки параметров устройства. Разъем используется только для настройки, т. к. оперативное управление данного драйвера через RS232 не может обеспечить необходимую точность и стабильность.

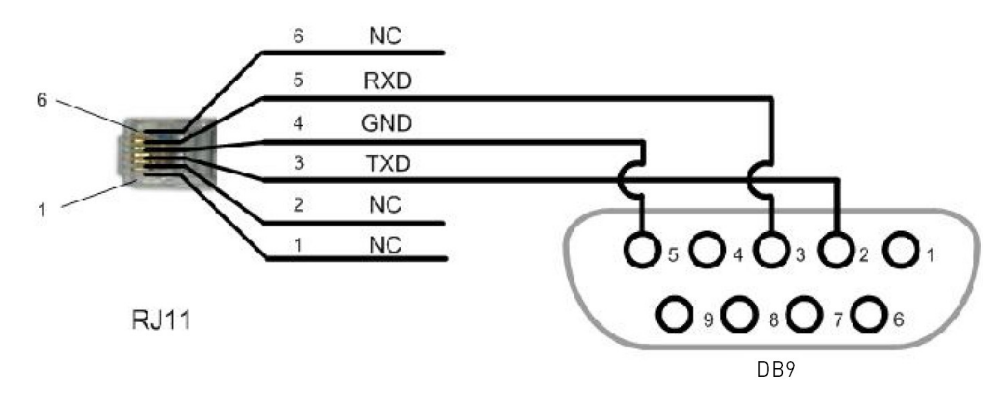

Рис. 4. Конфигурация интерфейса RS232 драйвера EM882S

## 6.4. Разъем P5 — порт настройки (EM415S, EM422S, EM542S, EM556S, EM870S)

Драйверы оснащены портом настройки с интерфейсом RS232 для корректировки параметров устройства. Разъем используется только для настройки, т. к. оперативное управление данного драйвера через RS232 не может обеспечить необходимую точность и стабильность.

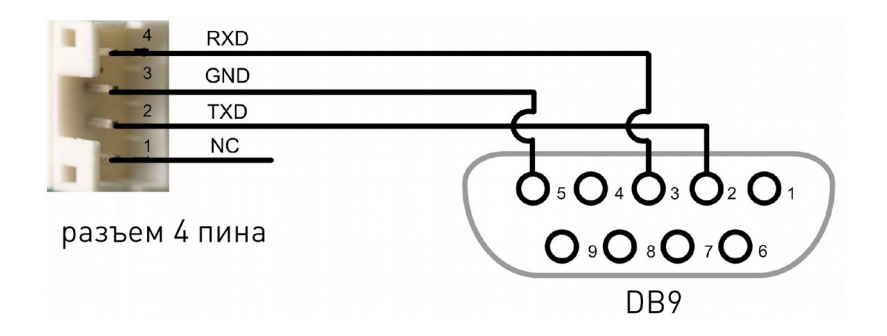

Рис. 5. Конфигурация интерфейса RS232 (драйверы EM415S, EM422S, EM542S, EM556S, EM870S)

## 6.5. Индикаторы состояния

Драйверы серии EM-S оснащены двумя LED-индикаторами состояния. Зеленый индикатор постоянно включен при поданном напряжении питания. Красный индикатор сигнализирует о срабатывании защиты: 1 включение на протяжении 3 с означает перегрузку по току, 2 включения означают перегрузку по напряжению (EM415S, EM422S – свыше 42 В, для EM542S, EM556S – свыше 60 В, для EM870S — свыше 92 В, для EM882 – свыше 90 В постоянного тока).

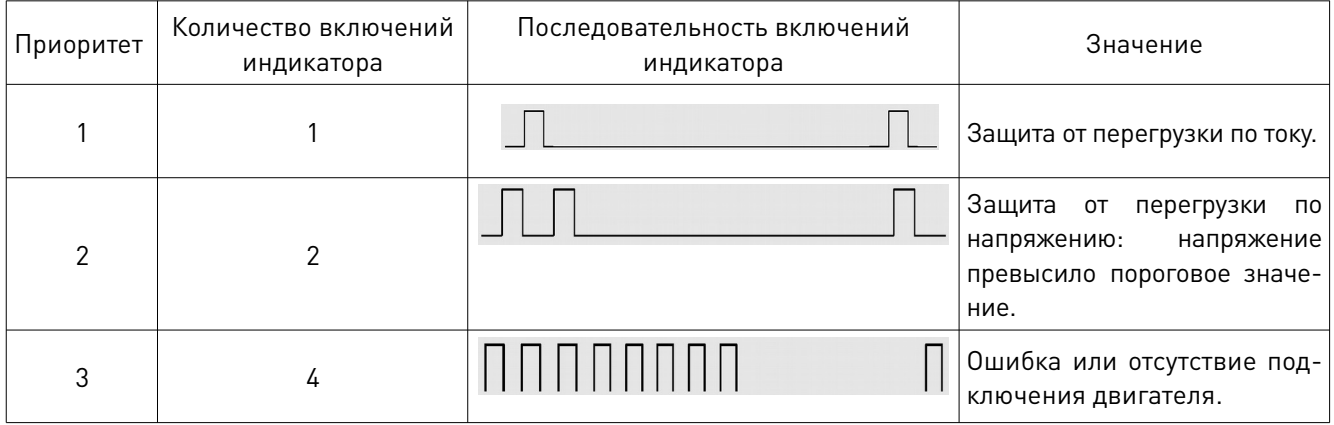

Примечание:

При срабатывании любого вида защиты вал двигателя снимается с удержания и мигает красный индикатор. После решения проблемы, которая вызвала ошибку, необходимо перезагрузить драйвер.

## 7. Разъем подключения сигналов управления Р1

Драйверы Leadshine EM-S могут принимать дифференциальные и несимметричные сигналы (в том числе от выходов PNP и «открытый коллектор»). В целях повышения помехоустойчивости драйверов рекомендуется устанавливать электромагнитные фильтры между источником питания и драйвером. На рисунках ниже показаны схемы подключения к выходам PNP и «открытый коллектор».

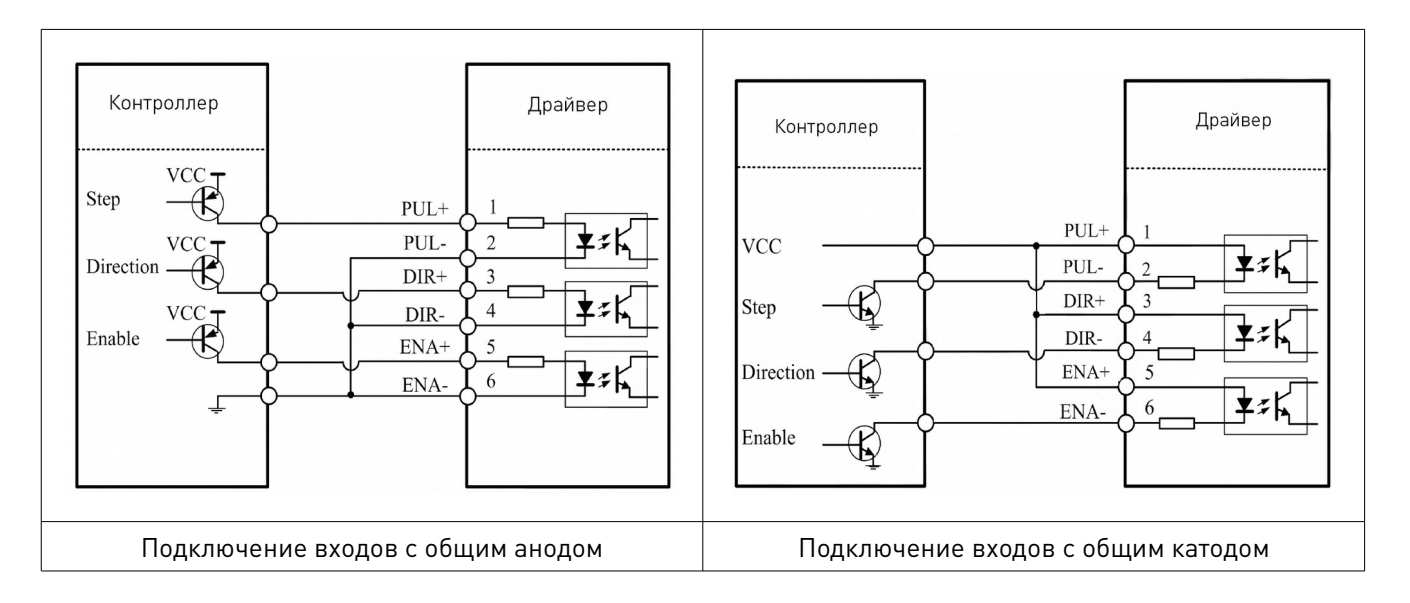

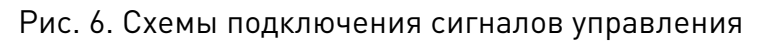

## 8. Подключение выхода ошибки и тормоза Подключение выхода ошибки

При срабатывании защиты от перегрузки по току или напряжению начнет мигать красный индикатор и произойдет смена активного уровня (с низкого на высокий). Подключение выхода ошибки является опциональным. Возможны варианты подключения с общим анодом или общим катодом.

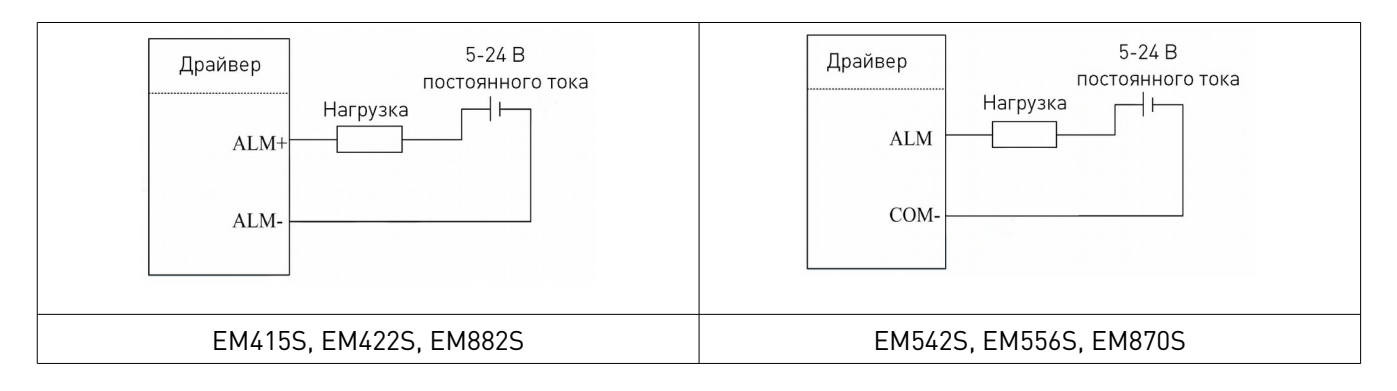

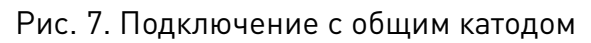

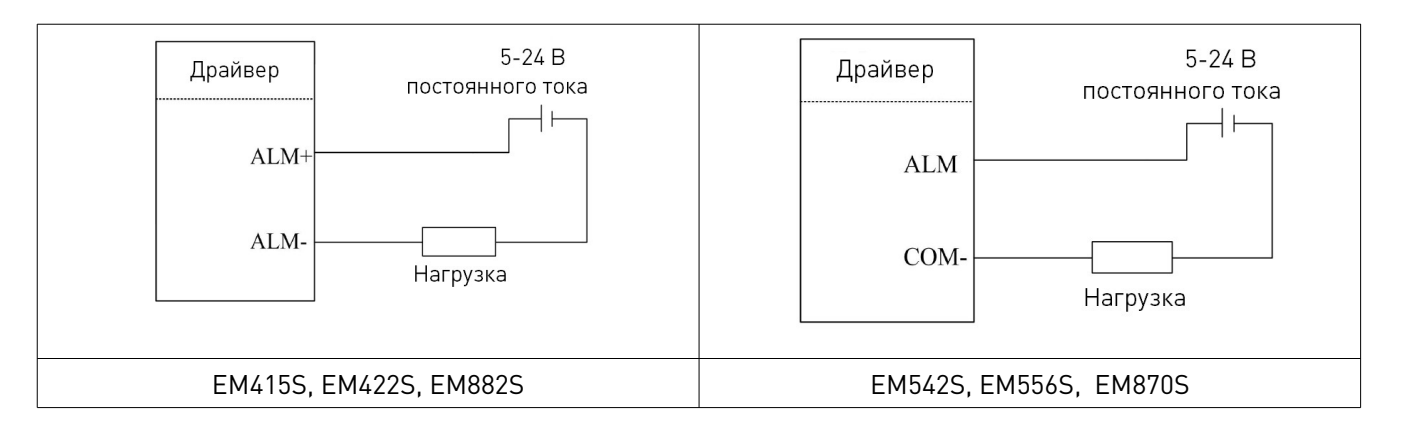

## Рис. 8. Подключение с общим анодом

## Подключение тормоза (EM542S, EM556S, EM870S)

Рекомендуется параллельно с реле 24 В постоянного тока и обмотке тормоза подключить защитный диод, как показано на рисунке 9.

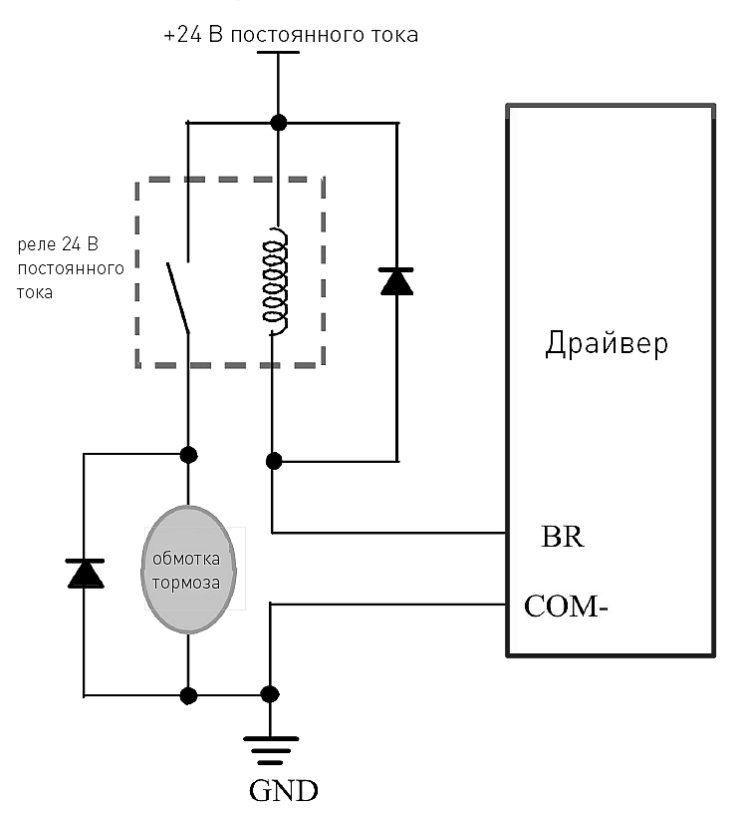

Рис. 9. Подключение к выходу управления тормозом

#### 9. Подключение двигателя

Драйверы серии EM-S могут управлять 2-фазными или 4-фазными биполярными гибридными шаговыми двигателями с 4, 6 или 8 выводами.

#### 9.1. Подключение к двигателям с 4 выводами

Двигатели с 4 выводами являются наименее гибкими в функциональном плане, но отличаются простым подключением. Скорость и крутящий момент зависят от индуктивности обмотки. Для определения пикового значения при настройке выходного тока следует умножить заданный ток фазы на 1.4.

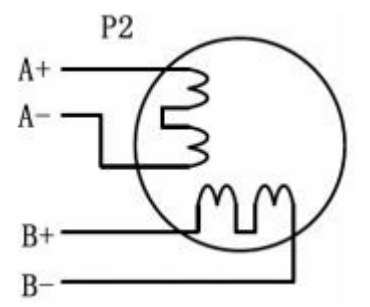

Рис. 10. Схема подключения двигателя с 4 выводами

## 9.2. Подключение к двигателям с 6 выводами

Аналогично шаговым двигателям с 8 выводами, данные двигатели имеют две конфигурации для работы: работа на высокой скорости или работа с большим моментом на валу. Конфигурация для работы на высокой скорости предполагает использование половины обмотки двигателя и называется конфигурацией полуобмотки. Конфигурация для работы с большим моментом на валу предполагает использование всей обмотки фаз.

#### Конфигурация полуобмотки

Как было сказано выше, конфигурация полуобмотки предполагает использование 50% обмотки фазы двигателя. Это обеспечивает снижение индуктивности и, следовательно, выходного момента. Как и при параллельном подключении 8-выводного двигателя, выходной момент будет наиболее стабильным на высоких скоростях. Данная конфигурация также называется "half chopper". Для определения пикового значения при настройке выходного тока следует умножить заданное значение тока фазы на 1.4.

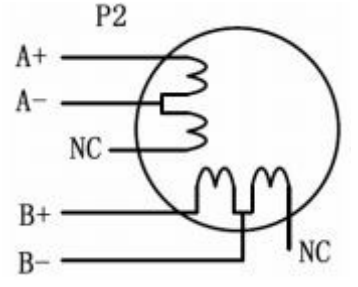

Рис. 11. Подключение двигателя с 6 выводами (полуобмотка, высокая скорость)

#### Конфигурация полной обмотки

Конфигурация полной обмотки на 6-выводном двигателе должна использоваться при необходимости получения высокого момента на низких скоростях. Данная конфигурация также называется "full chopper". В режиме полной обмотки ток работы двигателя не должен превышать 70% от номинального во избежание перегрева.

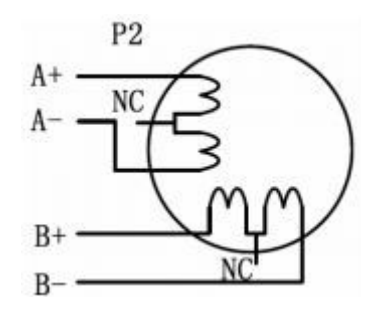

Рис. 12. Подключение двигателя с 6 выводами (полная обмотка, высокий момент)

## 9.3. Подключение к двигателям с 8 выводами

Двигатели с 8 выводами обладают высокой гибкостью в плане проектирования системы, поскольку могут подключаться как последовательно, так и параллельно, тем самым расширяя области применения данных двигателей.

#### Последовательное подключение

Последовательное подключение двигателя используется, как правило, при необходимости работы с высоким моментом на низких скоростях. Так как эта конфигурация предполагает высокую индуктивность, при повышении скорости производительность начинает падать. При последовательном подключении ток работы двигателя также не должен превышать 70% от номинального во избежание перегрева.

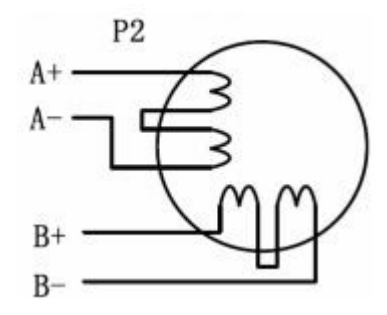

Рис. 13. Схема последовательного подключения двигателя с 8 выводами

#### Параллельное подключение

Параллельное подключение двигателей с 8 выводами обеспечивает большую стабильность, но меньший момент на низких скоростях. В то же время на высоких скоростях достигается более высокий момент благодаря низкой индуктивности. Для определения пикового значения выходного тока следует умножить заданное значение тока фазы на 1.96 (при работе двигателя в униполярном режиме) или на 1.4 при работе в биполярном режиме.

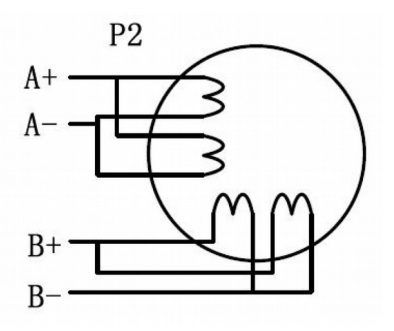

Рис. 14. Схема параллельного подключения двигателя с 8 выводами

## 10. Выбор источника питания

Выбор источника питания влияет на конечные параметры движения шагового двигателя. В общем случае, напряжение питания определяет скоростные характеристики, а выходной ток — выходной крутящий момент двигателя (в особенности на низких скоростях). Повышение напряжения питания увеличивает максимальную скорость двигателя, а вместе с тем шум и нагрев. Если не ставится требований по достижению высоких частот вращения, рекомендуется использовать низкие питающие напряжения для уменьшения нагрева двигателя, снижения шума и повышения надежности системы.

#### 10.1. Стабилизированный или нестабилизированный источник питания

Для питания модуля можно использовать как стабилизированные, так и нестабилизированные источники питания. Нестабилизированные источники более предпочтительны ввиду их устойчивости к броскам тока. В случае использования стабилизированного источника питания, которыми является большинство импульсных ИП, настоятельно рекомендуется выбирать источник питания с запасом по току во избежание проблем (например, к системе двигатель-драйвер 3 А подключить ИП на 4 А). С другой стороны, при использовании нестабилизированных источников питания допускается подключение источника питания с номиналом меньше двигателя (как правило, 50%~70% от номинала двигателя). Причина заключается в том, что драйвер потребляет ток от конденсатора нестабилизированного источника питания только во время активности цикла ШИМ. Таким образом, среднее потребление тока значительно меньше тока двигателя. Например, два двигателя 3 А могут питаться от одного источника питания на 4 А.

#### 10.2. Подключение нескольких драйверов

При наличии нескольких драйверов рекомендуется в целях экономии подключать их к одному источнику питания при условии его достаточной мощности. Во избежание перекрестных помех НЕ подключайте контакты питания драйвера последовательно (следует подключать их отдельной линией питания).

## 10.3. Выбор напряжения питания

Драйверы EM415S и EM422S могут работать при 18-36 В постоянного тока, с учетом колебаний напряжения и эффекта обратной ЭДС обмоток двигателя в процессе замедления вращения вала. Драйверы EM542S и EM556S работают при напряжении 20- 50 В постоянного тока, EM870S и EM882S – при 20-80 В постоянного тока.

Повышение напряжения питания может увеличить крутящий момент двигателя на высокой частоте вращения, позволяя избежать потери шагов. В то же время высокое напряжения может вызвать повышение вибрации двигателя, срабатывание защиты от превышения напряжения и даже повреждение драйвера. Поэтому рекомендуется обеспечить напряжение, достаточное для предполагаемых условий работы.

## 11. Использование DIP-переключателей

## 11.1. Настройка DIP-переключателей

Драйверы EM415S и EM422S оснащены 8 DIP-переключателями для настройки выходного тока, разрешения микрошага, режима управления и автопроверки.

Драйверы EM542S, EM556S и EM870S оснащены 3 группами DIP-переключателей. Первая группа S1 расположена сбоку драйвера и используется для настройки рабочего тока, тока удержания и разрешения микрошага. Вторая группа переключателей S2 расположена в верхней части драйвера и предназначена для настройки времени фильтрации, включения автоподстройки под двигатель, настройки выхода ошибки, смены активного фронта сигнала и режима управления, а также для блокировки вала двигателя и проведения автопроверки.

Третья группа S3, состоящая из одного DIP-переключателя, также располагается в верхней части драйверов EM542S, EM556S и EM870S используется для настройки напряжения сигналов управления (5 В или 24 В).

Драйвер EM882S имеет 8 DIP-переключателей для настройки выходного тока, разрешения микрошага и тока удержания, а также поворотный переключатель для выбора шагового двигателя. На рисунке 15 приведены также заводские настройки состояний DIPпереключателей.

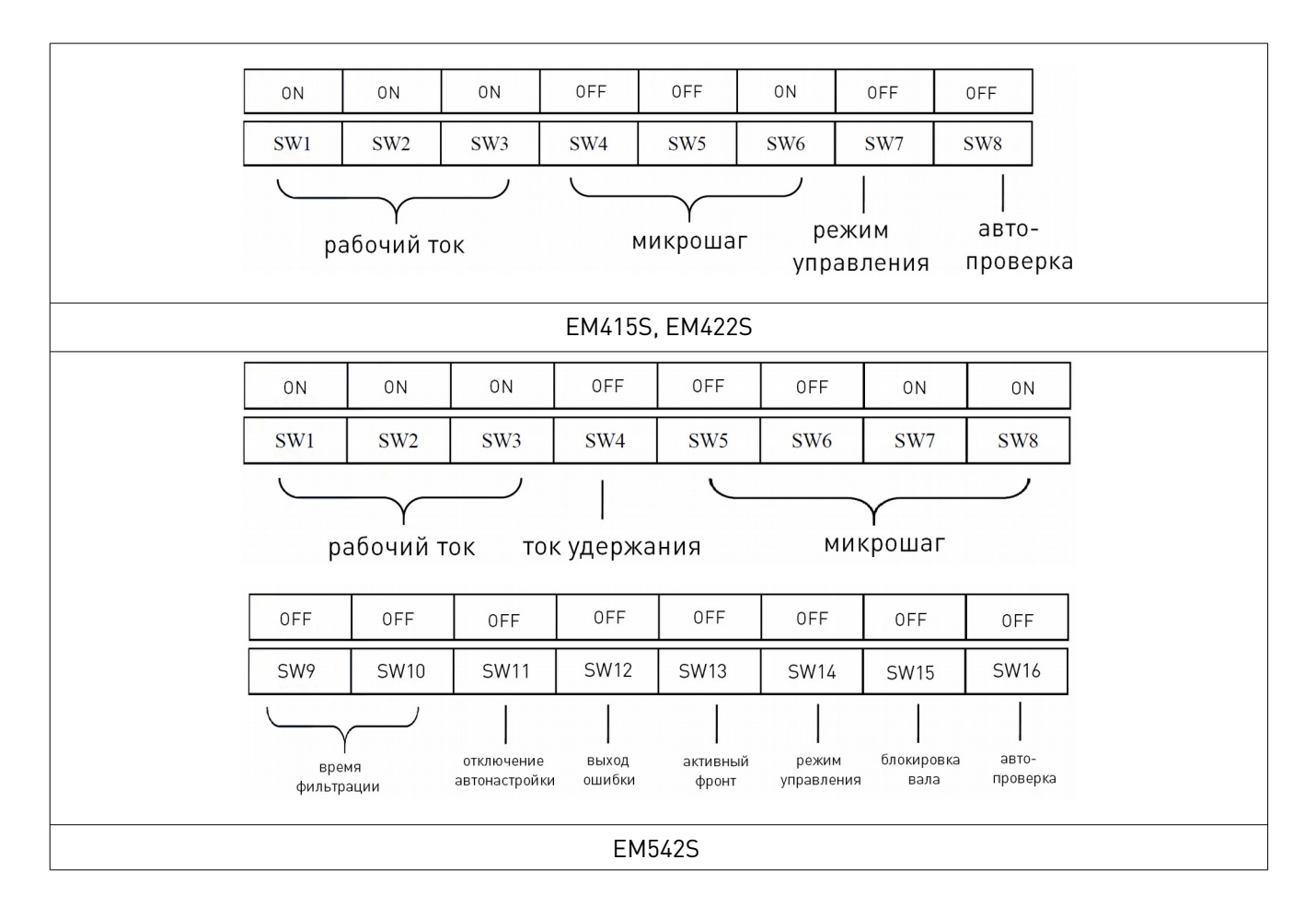

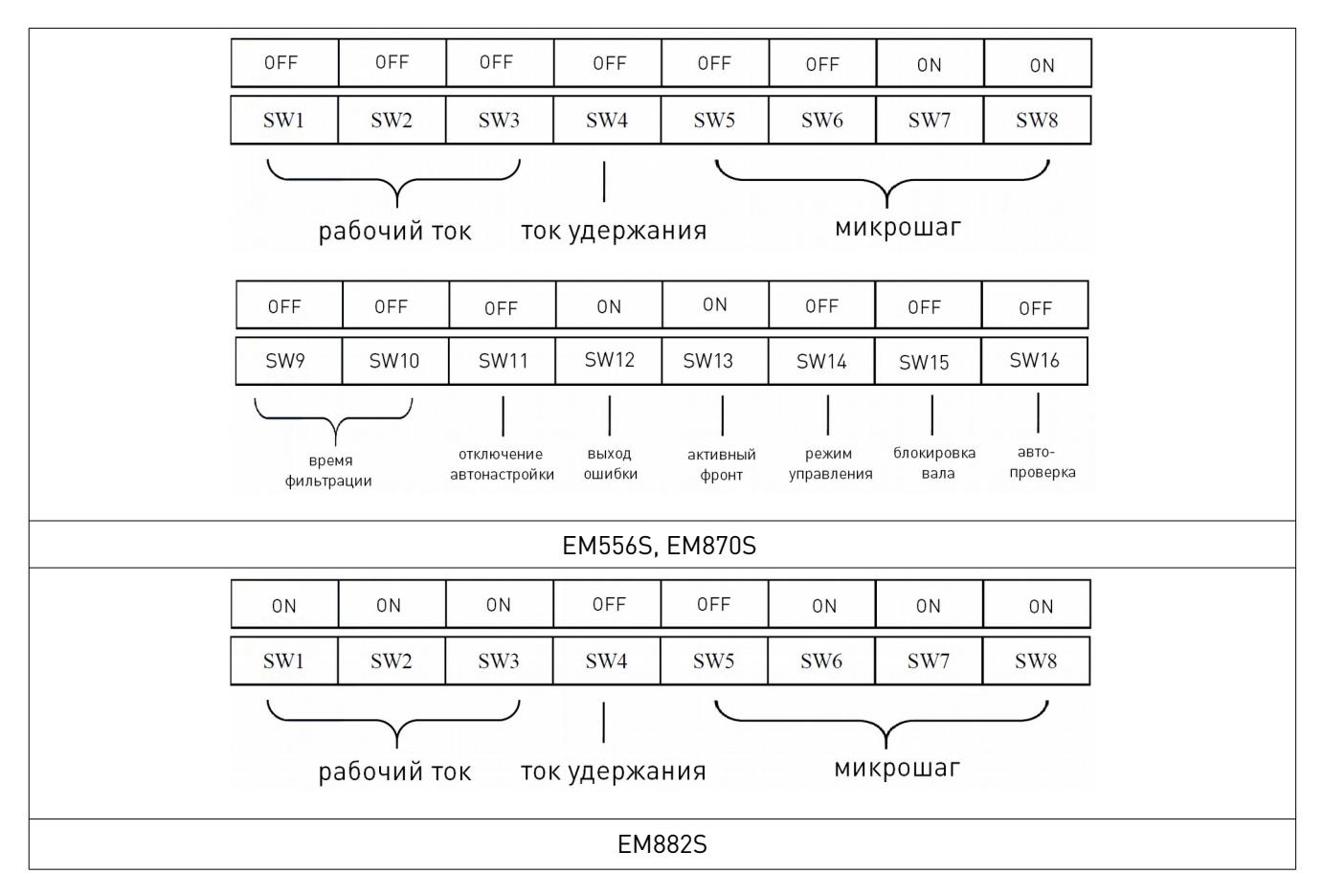

Рис. 15. Настройка DIP-переключателей драйвера

## 11.2. Настройка тока

Увеличение тока драйвера приводит к повышению выходного крутящего момента двигателя, что вызывает более интенсивный нагрев двигателя и драйвера. Поэтому выходной ток обычно устанавливается так, чтобы двигатель не перегревался при длительной работе. Поскольку уровень индуктивности и сопротивления в значительной степени определяется параллельным или последовательным соединением обмоток двигателя, важно установить выходной ток драйвера с учетом тока фазы двигателя, количества выводов и способа соединения. При выборе следует руководствоваться предоставленным производителем номиналом тока фазы, принимая во внимание также параметры выводов и соединений. DIP-переключатели (SW1, 2, 3) используются для настройки рабочего тока. Необходимо выбрать значение, наиболее близкое к характеристикам тока используемого двигателя. При состоянии «ON» всех трех переключателей (SW1, 2, 3) рабочий ток может быть настроен через ПО Leadshine ProTuner.

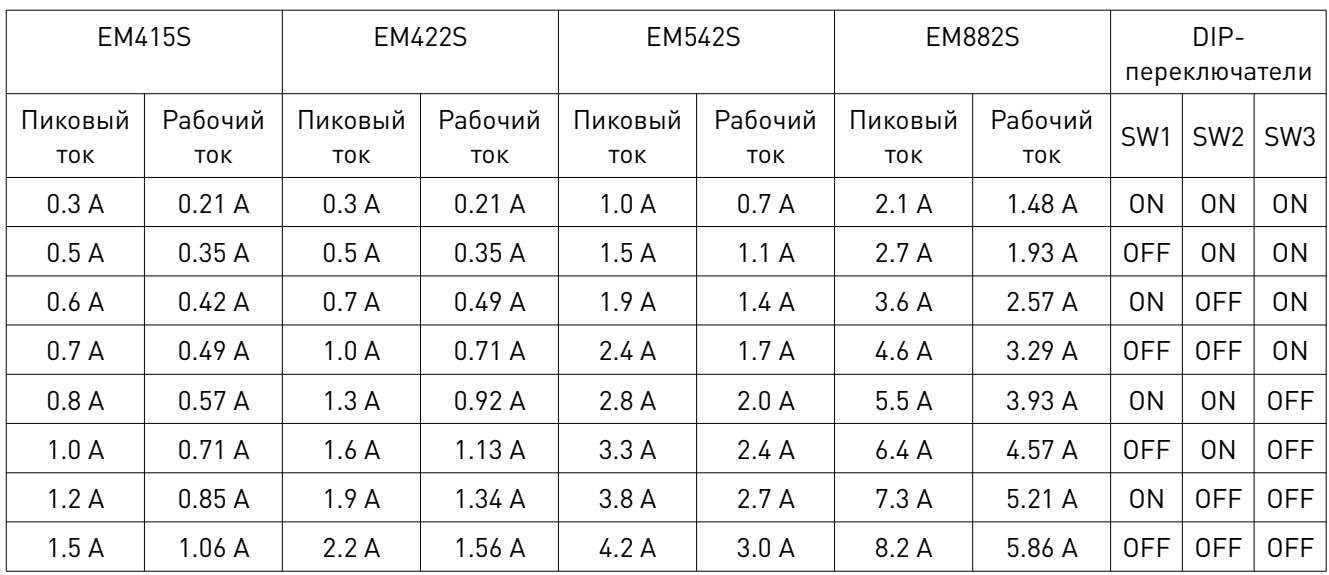

## Настройка рабочего тока при помощи DIP-переключателей (EM415S, EM422S, EM542S, EM882S)

## Настройка рабочего тока при помощи DIP-переключателей (EM556S, EM870S)

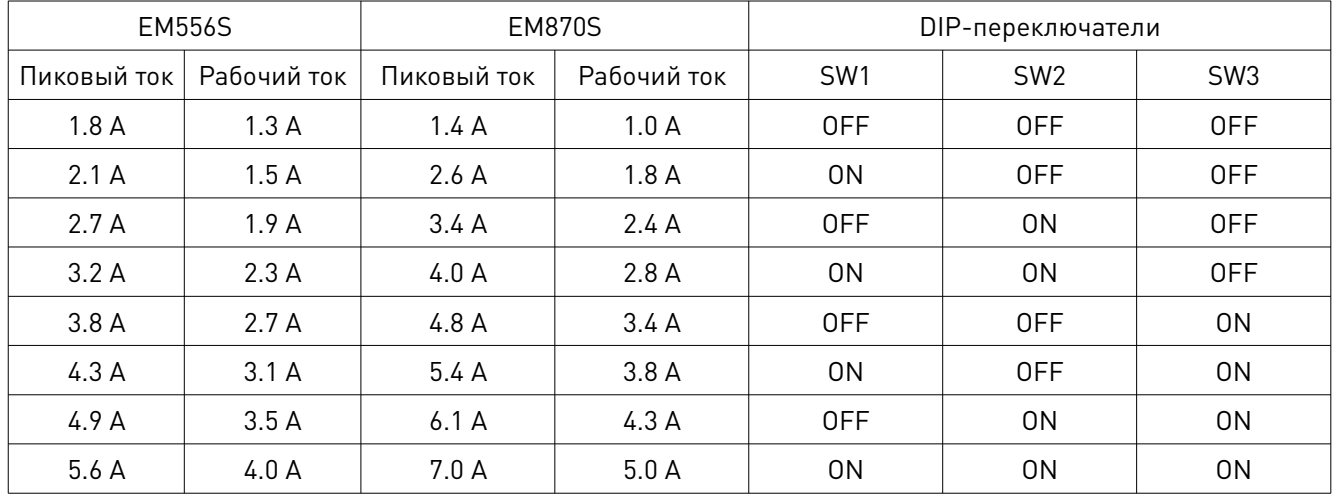

## 11.3. Настройка тока удержания (EM542S, EM556S, EM870S, EM882S)

Для настройки тока удержания в драйверах EM542S, EM556S, EM870S и EM882S используется DIP-переключатель SW4. При простое двигателя свыше 0.4 с произойдет автоматическое снижение тока удержания драйвера.

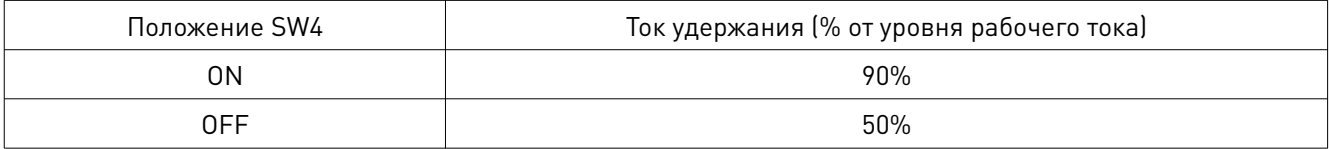

## 11.4. Настройка разрешения микрошага

При состоянии «ON» всех DIP-переключателей, отвечающих за установку разрешения микрошага, настройка может быть произведена в программном обеспечении Leadshine ProTuner.

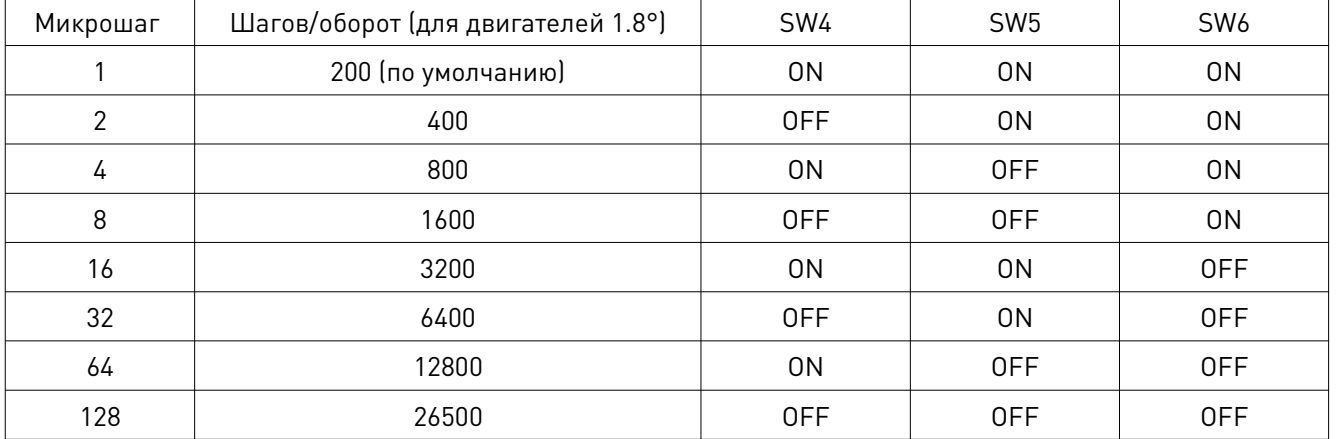

## Настройка разрешения микрошага (EM415S, EM422S)

# Настройка разрешения микрошага (EM542S, EM556S, EM870S)

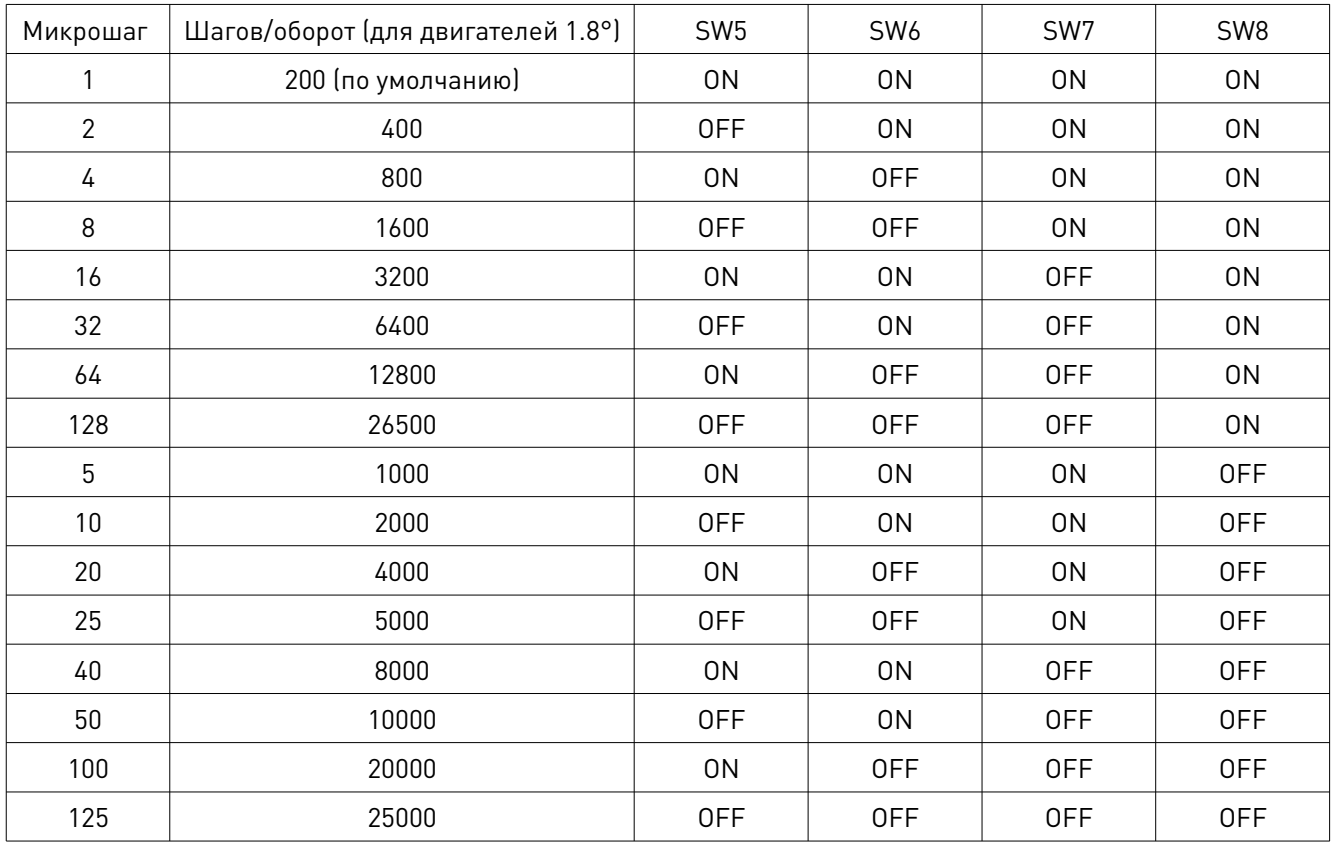

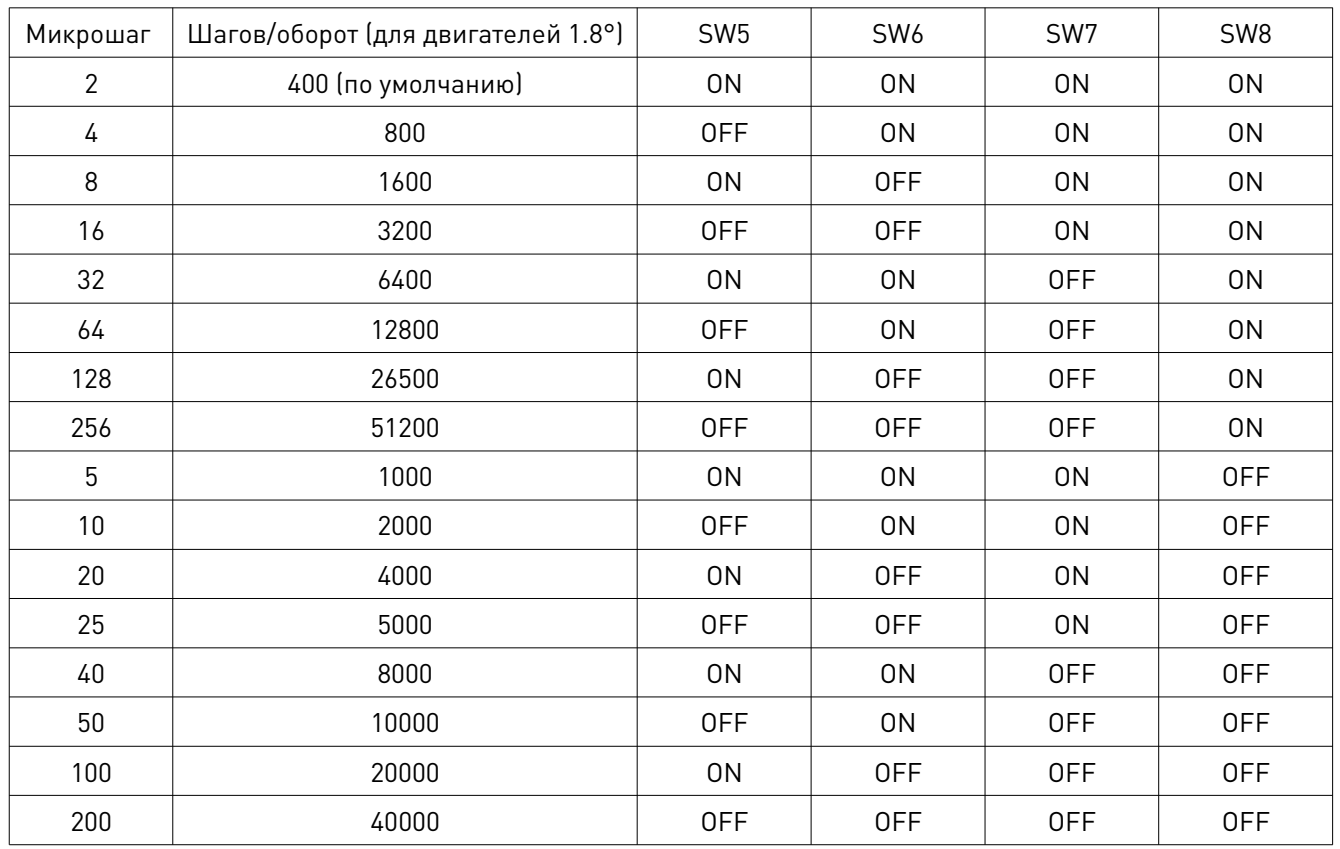

## Настройка разрешения микрошага (EM882S)

## 11.5. Настройка режима управления

При смене положения DIP-переключателя происходит переход от режима управления PUL/DIR (одиночные сигналы) к СW/ССW (двойные сигналы). Настройка режима управления в драйвере EM882S осуществляется в ПО ProTuner.

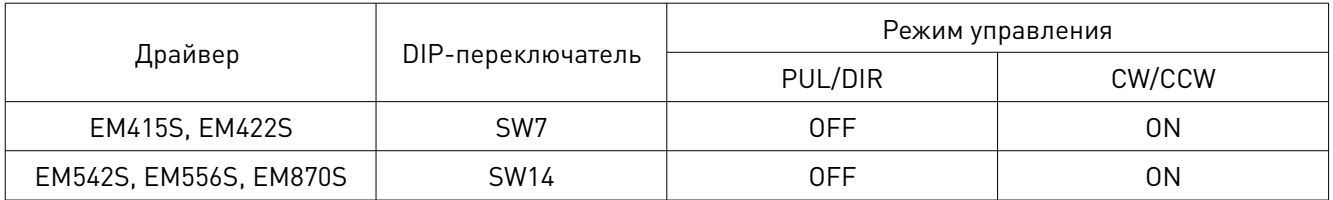

## 11.6. Настройка автопроверки

С целью диагностики состояния драйверы серии EM-S оснащены функцией автопроверки. При включенной автопроверке при каждой подаче напряжения вал подключенного двигателя будет совершать по одному обороту в прямом и обратном направлении.

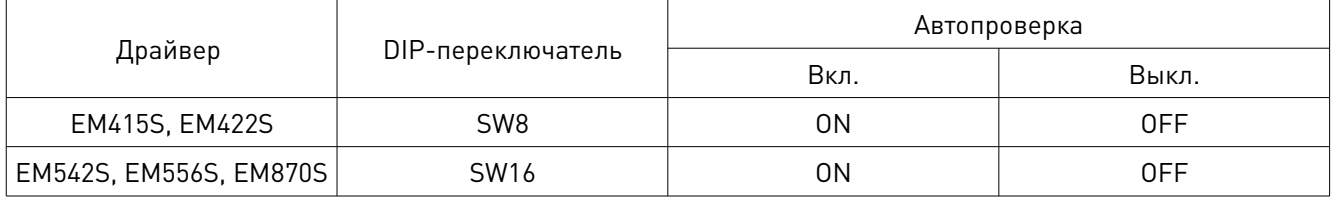

## 11.7. Настройка сглаживающего фильтра

Для обеспечения плавности перемещения драйверы EM542S, EM556S, EM870S оснащены сглаживающим фильтром. Настройка работы фильтра осуществляется при помощи SW9 и SW10. Для настройки через ПО Leadshine ProTuner необходимо перевести эти DIPпереключатели в положение «ON». Настройка сглаживающего фильтра в драйвере EM882S осуществляется в ПО ProTuner.

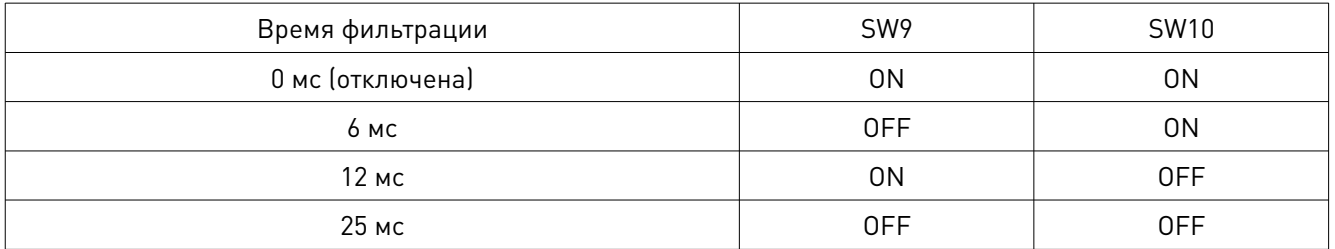

Примечание: в многоосевых системах перемещения необходимо устанавливать одинаковое время фильтрации для каждого драйвера.

## 11.8. Отключение автонастройки

Драйверы EM542S, EM556S, EM870S оснащены функцией автонастройки под шаговый двигатель. В ряде случаев может потребоваться отключение этой функции (например, при подключении специально разработанных двигателей). При переведении SW11 в положение «ON» драйвер будет использовать настройки по умолчанию, автонастройка будет отключена.

#### 11.9. Настройка выхода ошибки

Для настройки активного уровня выхода ошибки в драйверах EM542S, EM556S и EM870S используется DIP-переключатель SW12. По умолчанию он находится в положении «OFF», что соответствует активному низкому уровню. При переключении в положение «ON» активным станет высокий уровень.

#### 11.10. Настройка активного фронта сигнала

DIP-переключатель SW13 в драйверах EM542S, EM556S и EM870S используется для настройки активного фронта сигнала. По умолчанию он находится в положении «OFF», что соответствует активному переднему фронту сигнала. При переключении в положение «ON» активным станет задний фронт. При регулировке необходимо убедиться, что настройки соответствуют параметрам генератора импульсов (контроллера, ПЛК и т. д.). В случае пропуска шагов двигателем в первую очередь при поиске причины следует изменить положение SW13. Настройка активного фронта сигнала в драйвере EM882S осуществляется в ПО ProTuner.

## 11.11. Настройка блокировки вала

Переключатель SW15 в драйверах EM542S, EM556S и EM870S используется для настройки блокировки вала двигателя при отключении драйвера. Положение «ON» переключателя соответствует включению блокировки, положение «OFF» - ее отключению (вал свободно вращается при отключении драйвера).

#### 12. Использование поворотного переключателя (EM882S)

Драйвер EM882S оснащен поворотным переключателем, с помощью которого осуществляется автонастройка драйвера и выбор модели двигателя. Автонастройка означает автоматическую конфигурацию параметров контура тока при включении драйвера. При положении переключателя «0» или любом от «8» до «F» автонастройка отключена, и возможно изменение параметров контура тока через ПО ProTuner.

Выбор модели двигателя означает автоматическую конфигурацию параметров контура тока и параметров подавления резонанса при включении драйвера.

Примечание: для применения настроек после использования поворотного переключателя необходимо перезагружать драйвер EM882S.

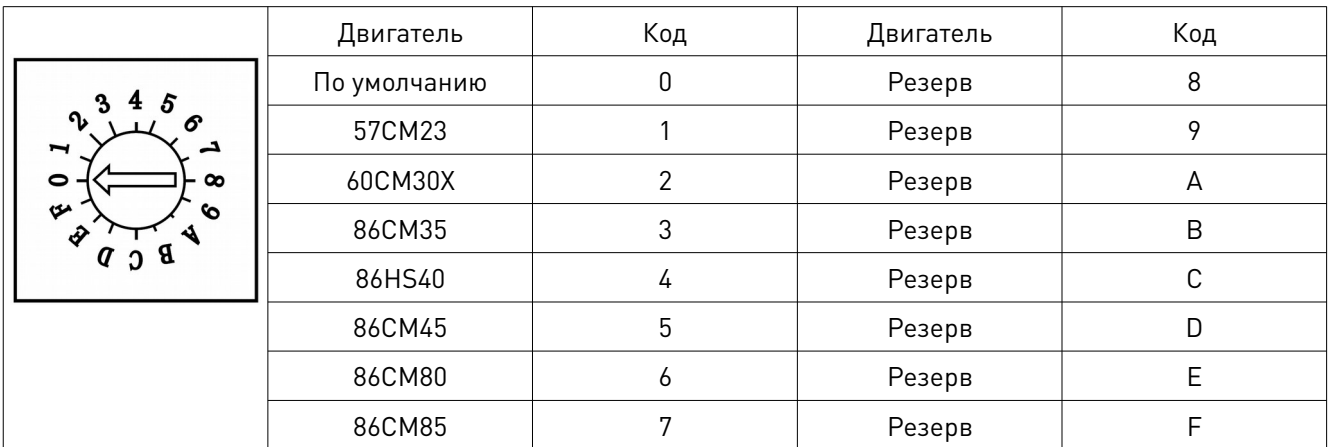

#### 13. Рекомендации по подключению

Для обеспечения помехозащищенности сигналов управления рекомендуется использовать экранированный кабель типа «витая пара».

Во избежание помех сигнальные и силовые кабели должны располагаться на расстоянии не менее 10 см. В противном случае помехи исказят сигналы направления, что приведет к ошибке позиционирования двигателя, колебаниям системы и другим неполадкам.

При использовании одного источника питания для нескольких драйверов, рекомендуется применять соединение по типу «звезда» (отдельная линия питания на каждый драйвер).

Запрещается отключать и подключать кабели к разъемам P3 и P4 на включенном драйвере по причине больших токов, проходящих через обмотки двигателя (даже в состоянии покоя).

Подключение или отключение кабелей от разъемов P3 и P4 при включенном питании вызовет чрезвычайно высокое напряжение обратной ЭДС, что может повредить драйвер.

## 14. Типовая схема подключения

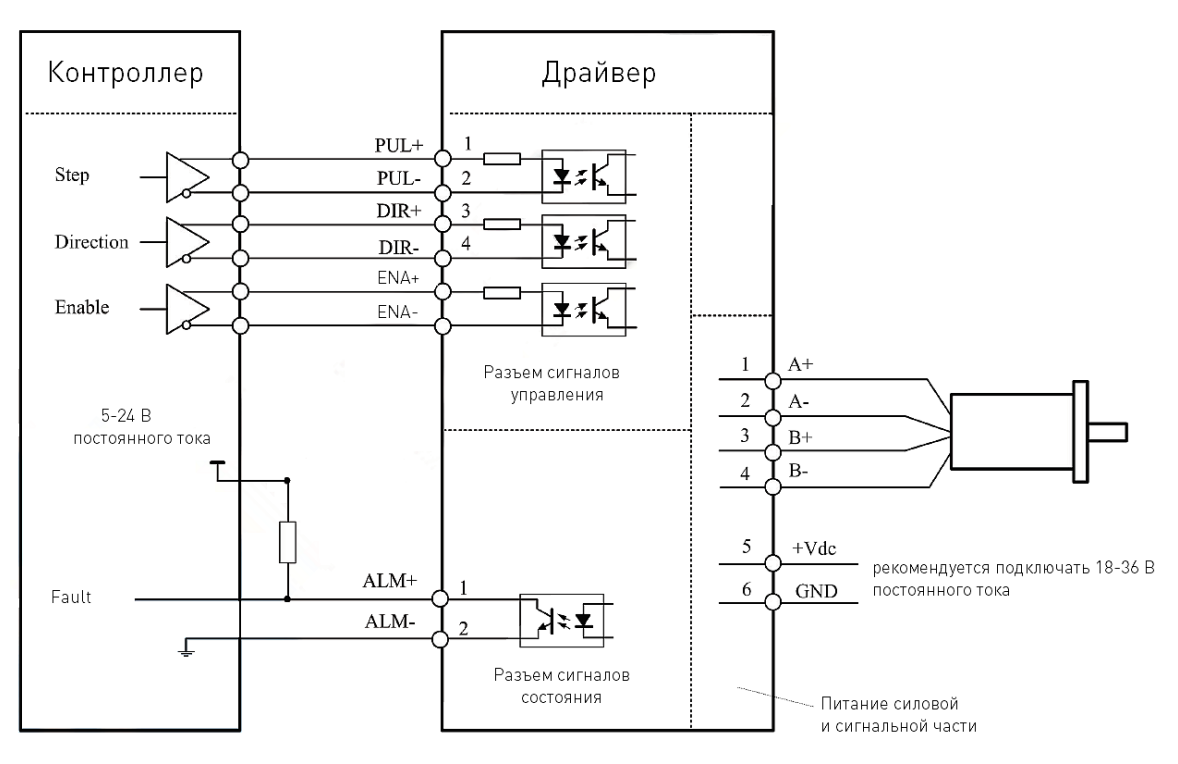

Рис. 16. Типовая схема подключения (EM415S, EM422S, EM882S)

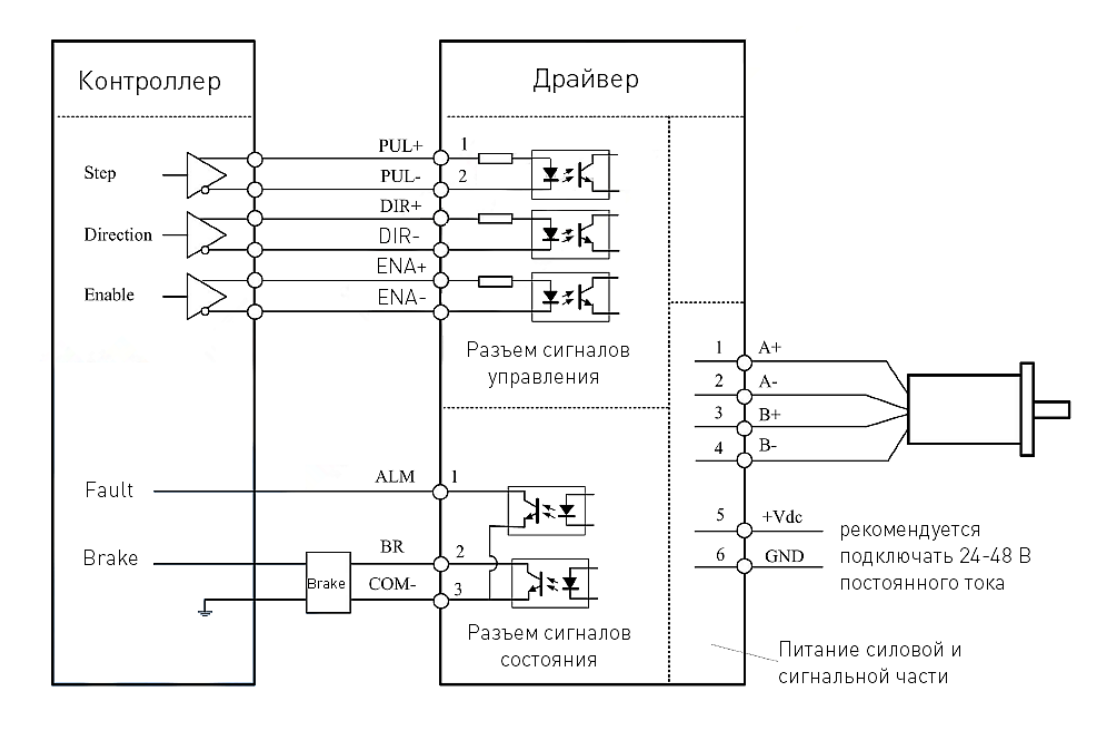

Рис. 17. Типовая схема подключения (EM542S, EM556S, EM870S)

#### 15. Схема последовательности управляющих сигналов

Для обеспечения корректной работы драйвера сигналы PUL, DIR и ENA должны поступать в соответствии с временными диаграммами, изображенными ниже.

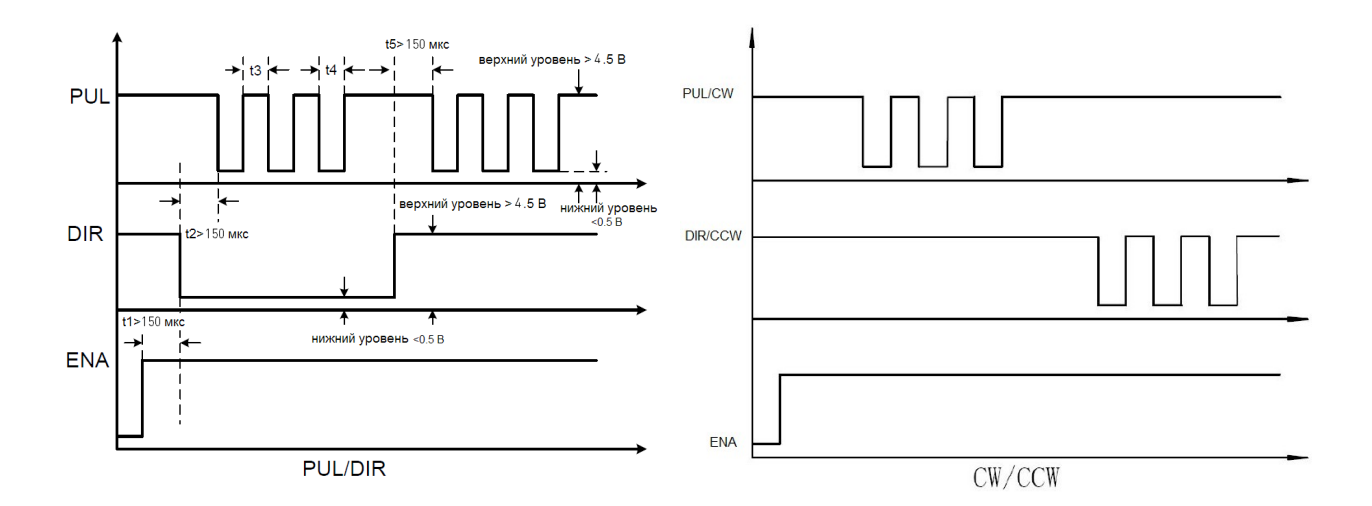

Рис. 18. Схема последовательности управляющих сигналов (EM415S)

Примечание:

1. Сигнал ENA должны опережать сигнал DIR как минимум на 150 мкс (t1). Обычно ENA+ и ENA- нормально разомкнуты.

2. Сигнал DIR должен опережать активный фронт сигнала PUL на 150 мкс (t2) для обеспечения корректного направления.

3. Длительность сигнала PUL должна быть не менее 72 мкс.

4. Длительность низкого уровня должна быть не менее 72 мкс.

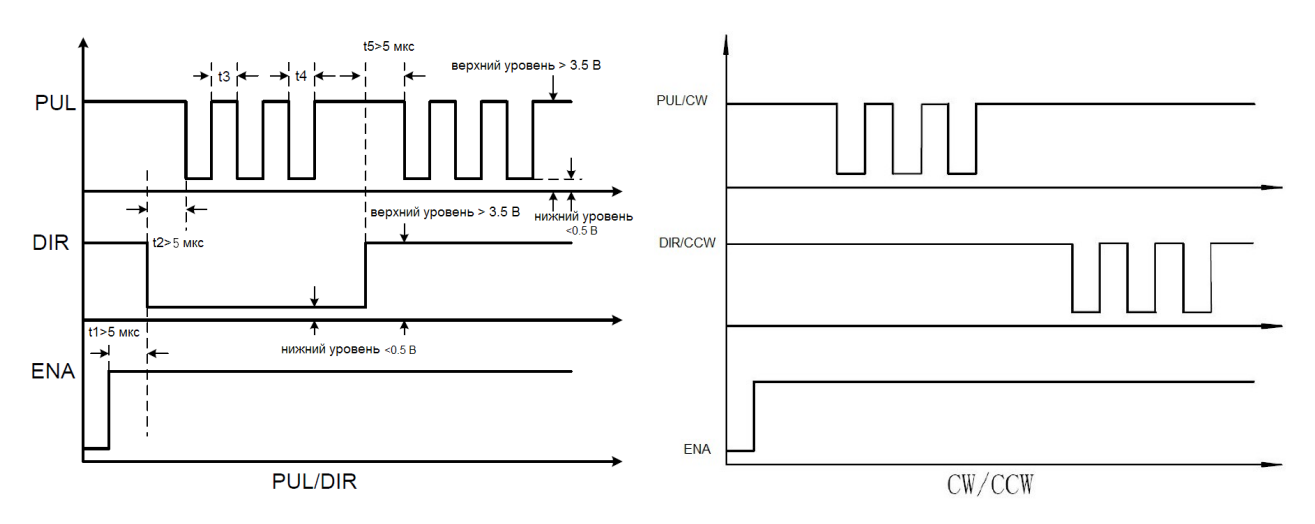

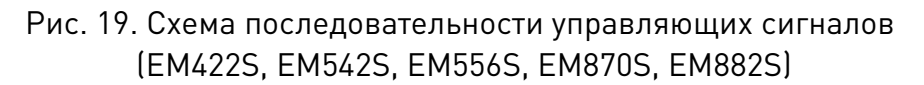

Примечание:

1. Сигнал ENA должны опережать сигнал DIR как минимум на 5 мкс (t1). Обычно ENA+ и ENA- нормально разомкнуты.

2. Сигнал DIR должен опережать активный фронт сигнала PUL на 5 мкс (t2) для обеспечения корректного направления.

3. Длительность сигнала PUL должна быть не менее 2.5 мкс.

4. Длительность низкого уровня должна быть не менее 2.5 мкс.

## 16. Возможные проблемы и их решение

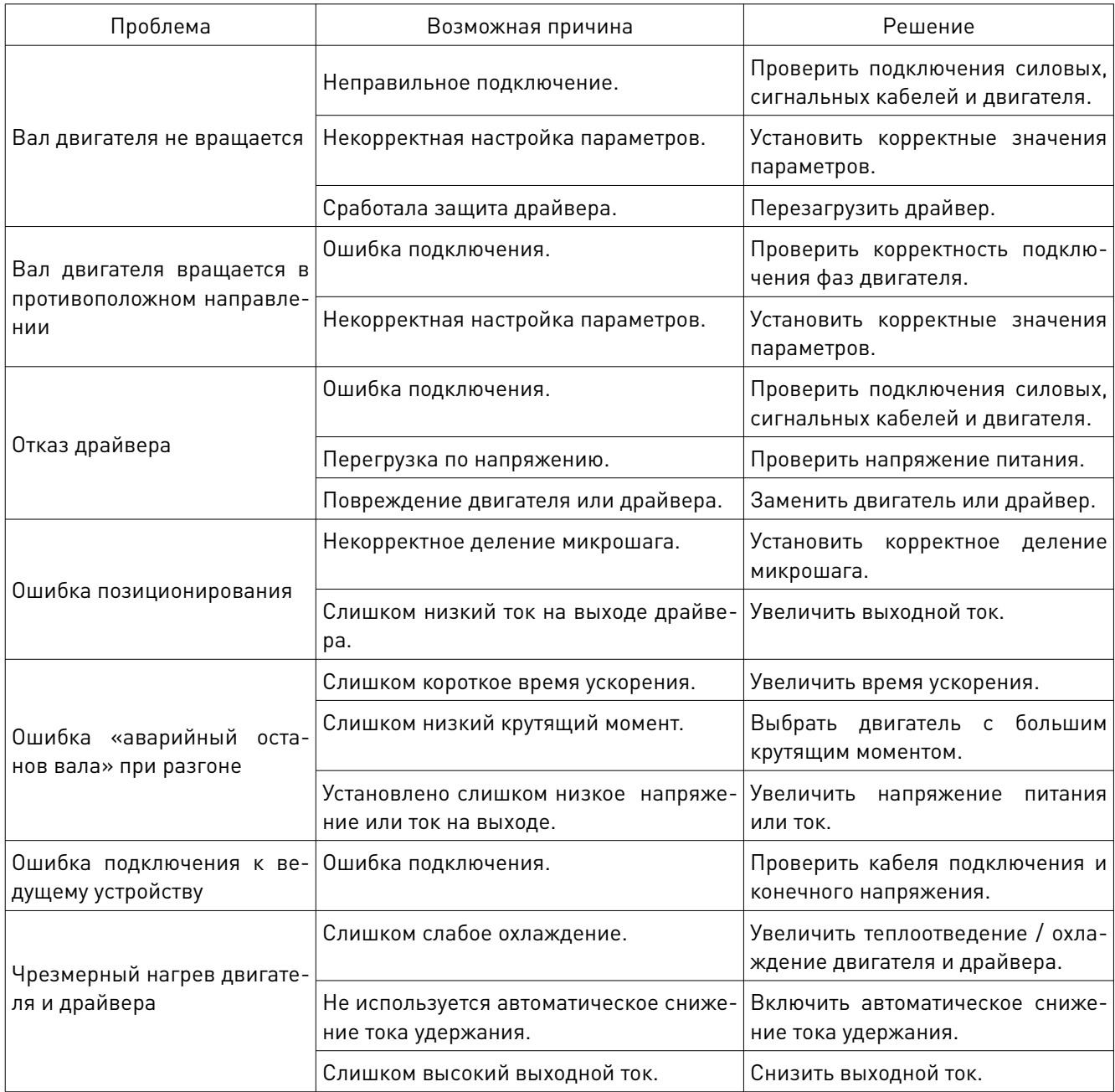

#### 17. Правила и условия безопасной эксплуатации

Перед подключением и эксплуатацией изделия ознакомьтесь с паспортом и соблюдайте требования безопасности.

Изделие может представлять опасность при его использовании не по назначению. Оператор несет ответственность за правильную установку, эксплуатацию и техническое обслуживание изделия.

При повреждении электропроводки изделия существует опасность поражения электрическим током. При замене поврежденной проводки драйвер должен быть полностью отключен от электрической сети. Перед уборкой, техническим обслуживанием и ремонтом должны быть приняты меры для предотвращения случайного включения изделия.

## 18. Монтаж и эксплуатация

Работы по монтажу и подготовке оборудования должны выполняться только квалифицированными специалистами, прошедшими инструктаж по технике безопасности и изучившими настоящее руководство, Правила устройства электроустановок, Правила технической эксплуатации электроустановок, типовые инструкции по охране труда при эксплуатации электроустановок.

## 18.1. Приемка изделия

После извлечения изделия из упаковки необходимо:

- проверить соответствие данных паспортной таблички изделия паспорту и накладной;
- проверить оборудование на отсутствие повреждений во время транспортировки и погрузки/разгрузки.

В случае несоответствия технических характеристик или выявления дефектов составляется акт соответствия.

#### 18.2. По окончании монтажа необходимо проверить:

- правильность подключения выводов оборудования к электросети;
- исправность и надежность крепежных и контактных соединений;
- надежность заземления;
- соответствие напряжения и частоты сети указанным на маркировке изделия.

#### 19. Маркировка и упаковка

#### 19.1. Маркировка изделия

Маркировка изделия содержит:

- товарный знак;
- наименование или условное обозначение (модель) изделия;
- серийный номер изделия;
- дату изготовления.

Маркировка потребительской тары изделия содержит:

- товарный знак предприятия-изготовителя;
- условное обозначение и серийный номер;
- год и месяц упаковывания.

## 19.2. Упаковка

К заказчику изделие доставляется в собранном виде. Оборудование упаковано в картонный короб. Все разгрузочные и погрузочные перемещения вести с особым вниманием и осторожностью, обеспечивающими защиту от механических повреждений. При хранении упакованного оборудования необходимо соблюдать условия:

- не хранить под открытым небом;
- хранить в сухом и незапыленном месте;
- не подвергать воздействию агрессивных сред и прямых солнечных лучей;
- оберегать от механических вибраций и тряски;
- хранить при температуре -20°С  $\sim$  +65°С, при влажности не более 90%.

## 20. Условия хранения изделия

Изделие без упаковки должно храниться в условиях по ГОСТ 15150-69, группа 1Л (Отапливаемые и вентилируемые помещения с кондиционированием воздуха) при температуре от +5°С до +40°С и относительной влажности воздуха не более 60% (при +20°С). Помещение должно быть сухим, не содержать конденсата и пыли. Запыленность помещения в пределах санитарной нормы. В воздухе помещения для хранения изделия не должно присутствовать агрессивных примесей (паров кислот, щелочей). Требования по хранению относятся к складским помещениям поставщика и потребителя.

При длительном хранении изделие должно находиться в упакованном виде и содержаться в отапливаемых хранилищах при температуре окружающего воздуха от +10°С до +25°С и относительной влажности воздуха не более 60% (при +20°С).

При постановке изделия на длительное хранение его необходимо упаковать в упаковочную тару предприятия-поставщика.

Ограничения и специальные процедуры при снятии изделия с хранения не предусмотрены. При снятии с хранения изделие следует извлечь из упаковки.

## 21. Условия транспортирования

Допускается транспортирование изделия в транспортной таре всеми видами транспорта (в том числе в отапливаемых герметизированных отсеках самолетов) без ограничения расстояний. При перевозке в железнодорожных вагонах вид отправки — мелкий малотоннажный. При транспортировании изделия должна быть предусмотрена защита от попадания пыли и атмосферных осадков.

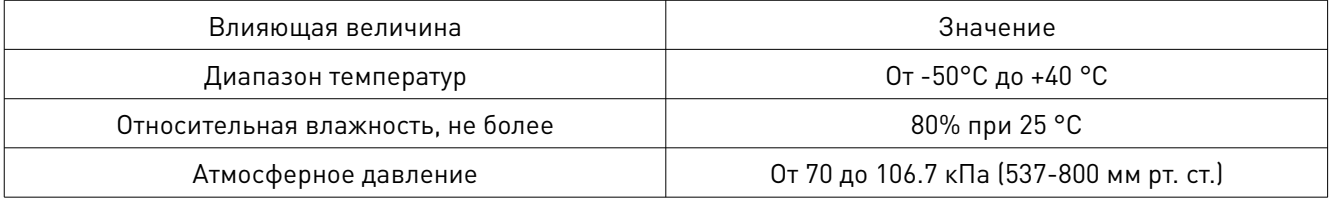

#### Климатические условия транспортирования

#### 22. Гарантийные обязательства

Гарантийный срок службы составляет 6 месяцев со дня приобретения. Гарантия сохраняется только при соблюдении условий эксплуатации и регламентного обслуживания.

1. Общие положения

1.1. В случае приобретения товара в виде комплектующих Продавец гарантирует работоспособность каждой из комплектующих в отдельности, но не несет ответственности за качество их совместной работы (неправильный подбор комплектующих). В случае возникновения вопросов Вы можете обратиться за технической консультацией к специалистам компании.

1.2. Продавец не предоставляет гарантии на совместимость приобретаемого товара и товара, имеющегося у Покупателя, либо приобретенного им у третьих лиц.

1.3. Характеристики изделия и комплектация могут изменяться производителем без предварительного уведомления в связи с постоянным техническим совершенствованием продукции.

2. Условия принятия товара на гарантийное обслуживание

2.1. Товар принимается на гарантийное обслуживание в той же комплектности, в которой он был приобретен.

3. Порядок осуществления гарантийного обслуживания

3.1. Гарантийное обслуживание осуществляется путем тестирования (проверки) заявленной неисправности товара.

3.2. При подтверждении неисправности проводится гарантийный ремонт.

4. Гарантия не распространяется на стекло, электролампы, стартеры и расходные материалы, а также на:

4.1. Товар с повреждениями, вызванными ненадлежащими условиями транспортировки и хранения, неправильным подключением, эксплуатацией в нештатном режиме либо в условиях, не предусмотренных производителем (в т.ч. при температуре и влажности за пределами рекомендованного диапазона), имеющий повреждения вследствие действия сторонних обстоятельств (скачков напряжения электропитания, стихийных бедствий и т.д.), а также имеющий механические и тепловые повреждения.

4.2. Товар со следами воздействия и (или) попадания внутрь посторонних предметов, веществ (в том числе пыли), жидкостей, насекомых, а также имеющим посторонние надписи.

4.3. Товар со следами несанкционированного вмешательства и (или) ремонта (следы вскрытия, кустарная пайка, следы замены элементов и т.п.).

4.4. Товар, имеющий средства самодиагностики, свидетельствующие о ненадлежащих условиях эксплуатации.

4.5. Технически сложный Товар, в отношении которого монтажносборочные и пуско-наладочные работы были выполнены не специалистами Продавца или рекомендованными им организациями, за исключением случаев прямо предусмотренных

документацией на товар.

4.6. Товар, эксплуатация которого осуществлялась в условиях, когда электропитание не соответствовало требованиям производителя, а также при отсутствии устройств электрозащиты сети и оборудования.

4.7. Товар, который был перепродан первоначальным покупателем третьим лицам.

4.8. Товар, получивший дефекты, возникшие в результате использования некачественных или выработавших свой ресурс запасных частей, расходных материалов, принадлежностей, а также в случае использования не рекомендованных изготовителем

запасных частей, расходных материалов, принадлежностей.

23. Наименование и местонахождение импортера: ООО "Станкопром", Российская Федерация, 394033, г. Воронеж, Ленинский проспект 160, офис 333.

## 24. Маркировка ЕАС

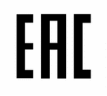

Изготовлен и принят в соответствии с обязательными требованиями действующей технической документации и признан годным для эксплуатации.

№ партии:

ОТК:

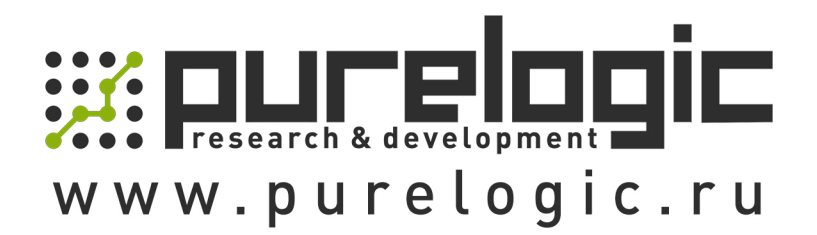

8 800 555-63-74 бесплатные звонки по РФ

## Контакты

 $+7$  (495) 505-63-74 - Москва +7 (473) 204-51-56 - Воронеж

www.purelogic.ru

394033, Россия, г. Воронеж, Ленинский пр-т, 160, офис 149

Пн-Чт: 8:00-17:00  $\Pi$ T: 8:00-16:00 Перерыв: 12:30-13:30

info@purelogic.ru